# MATLAB EXPO UNITED KINGDOM

# **Developing, Testing and Deploying Models and Algorithms in the Cloud**

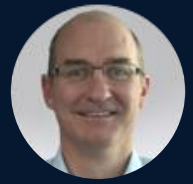

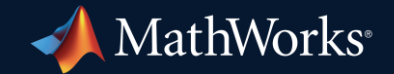

*Charles Hawkins, MathWorks Amélie Lamarquette, MathWorks*

**0**

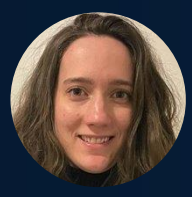

# What Will You Learn Today?

- We are making it easier for you to:
	- Implement MBD workflows in CI systems

– Access cloud data directly from MATLAB

– Create a microservice with MATLAB Compiler SDK

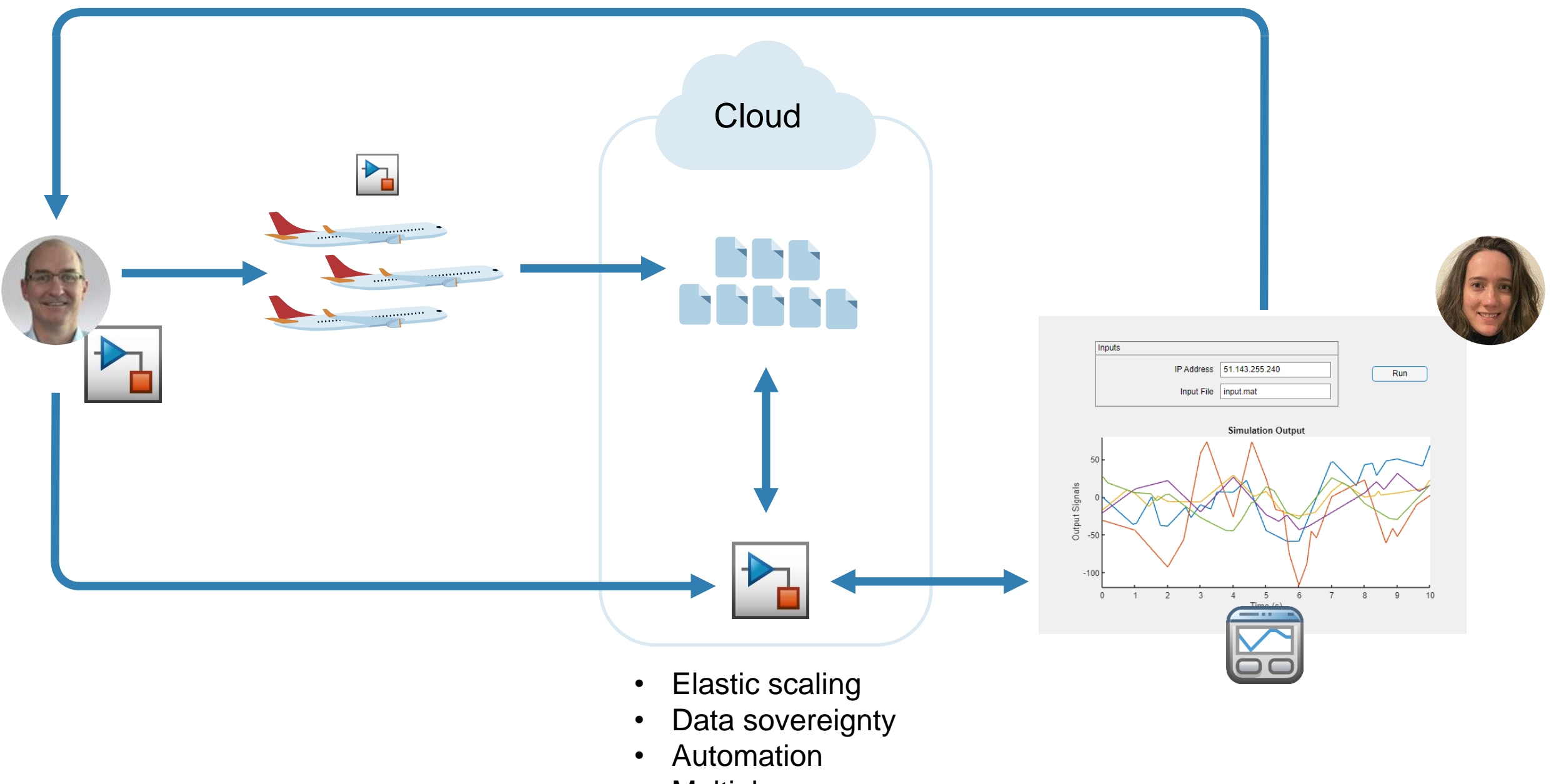

• Multiple uses

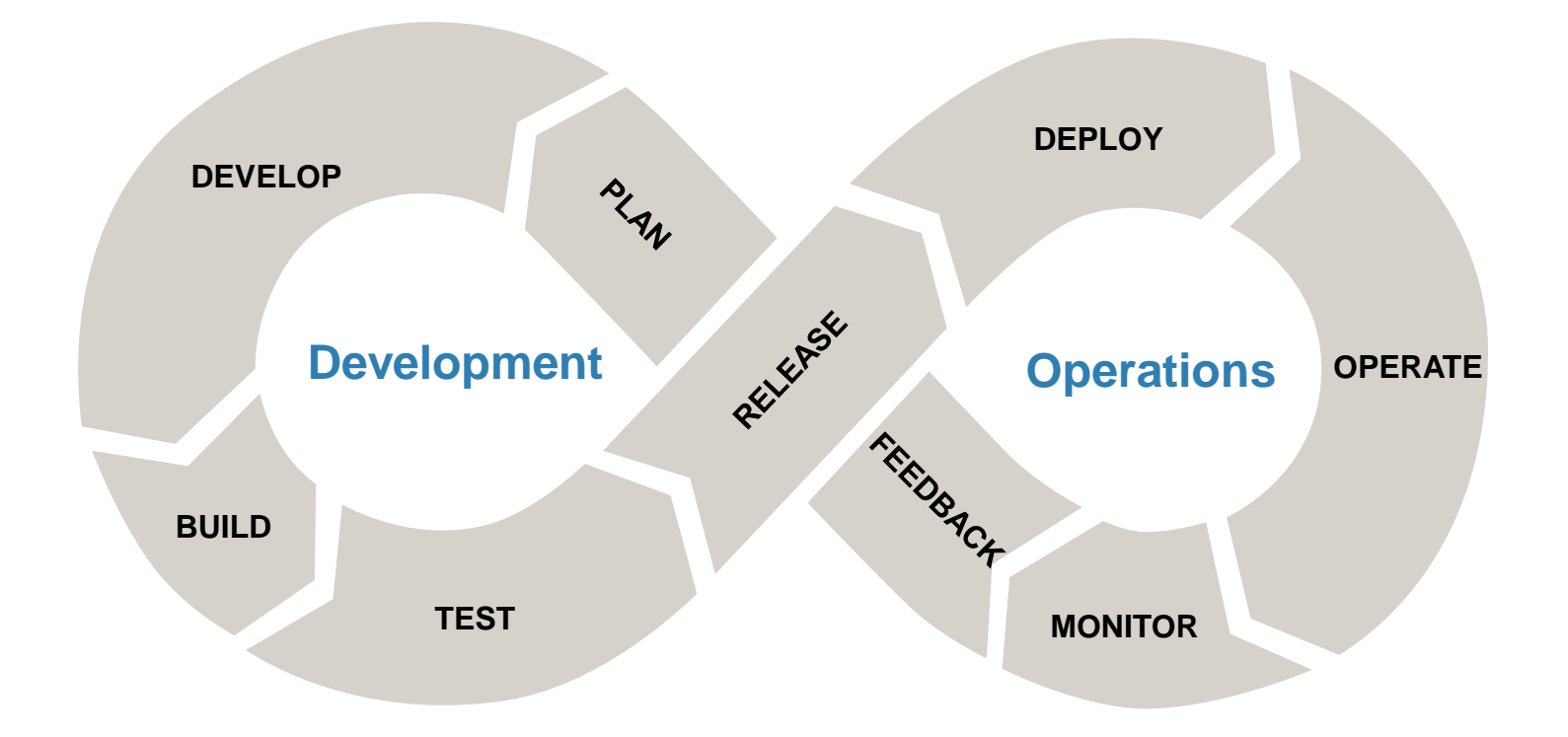

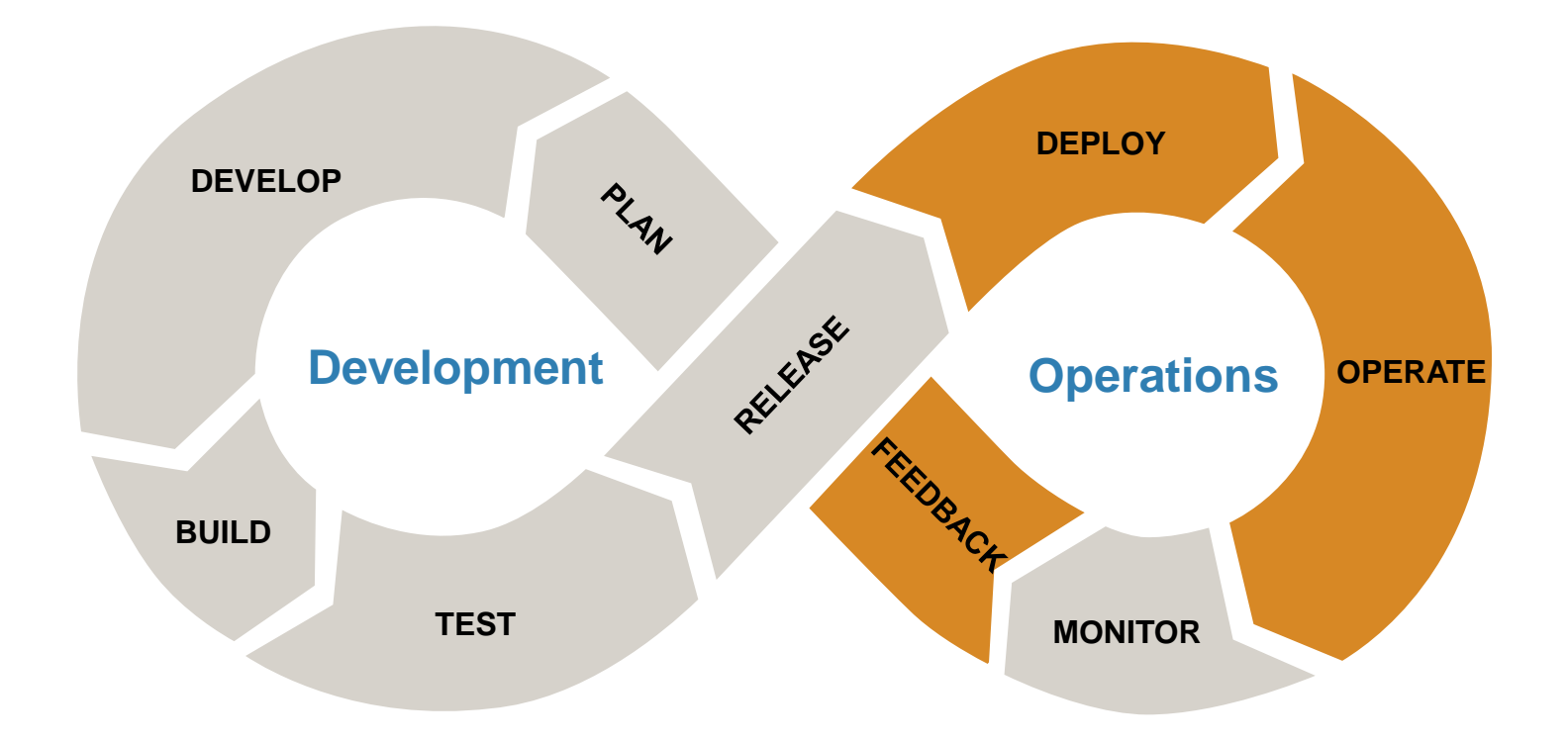

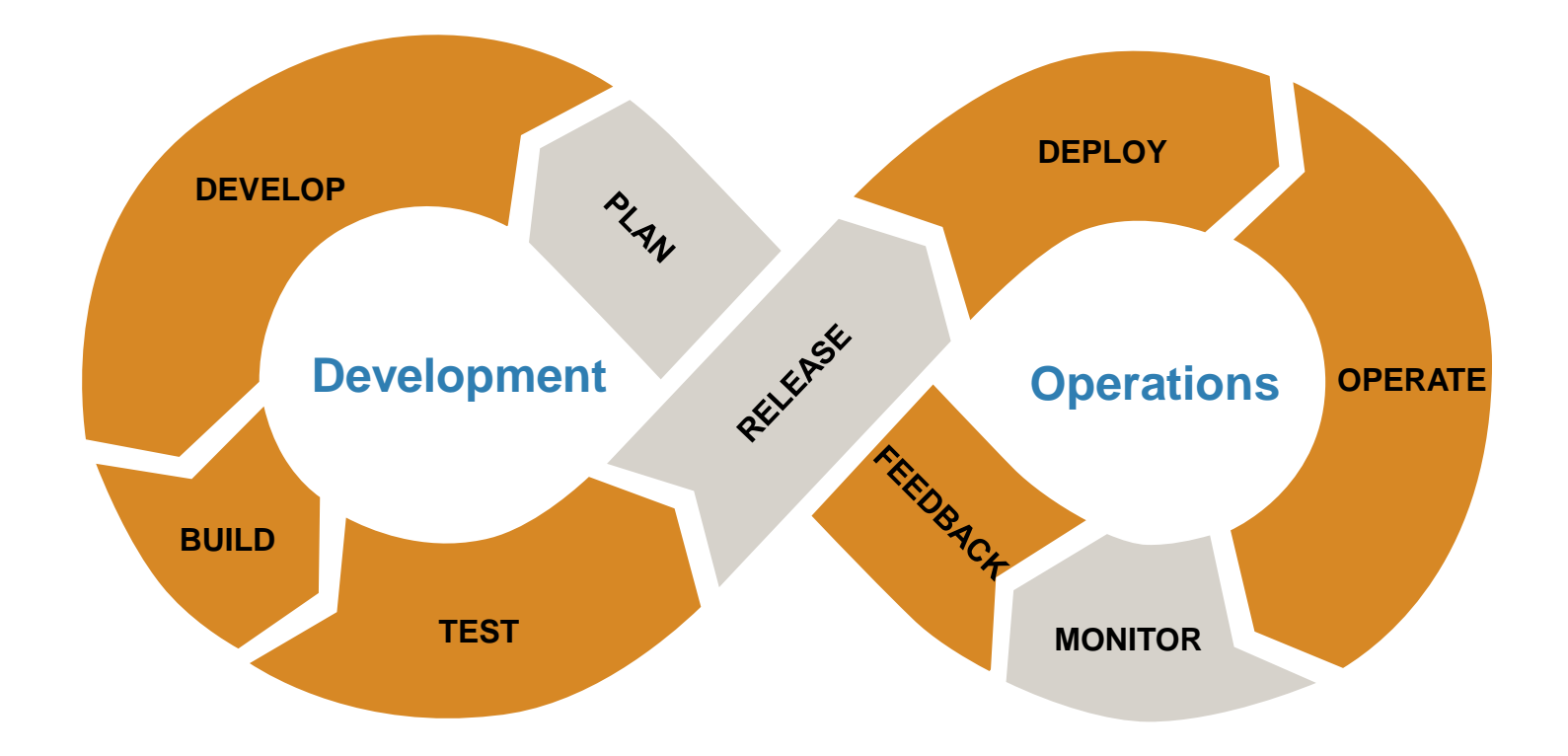

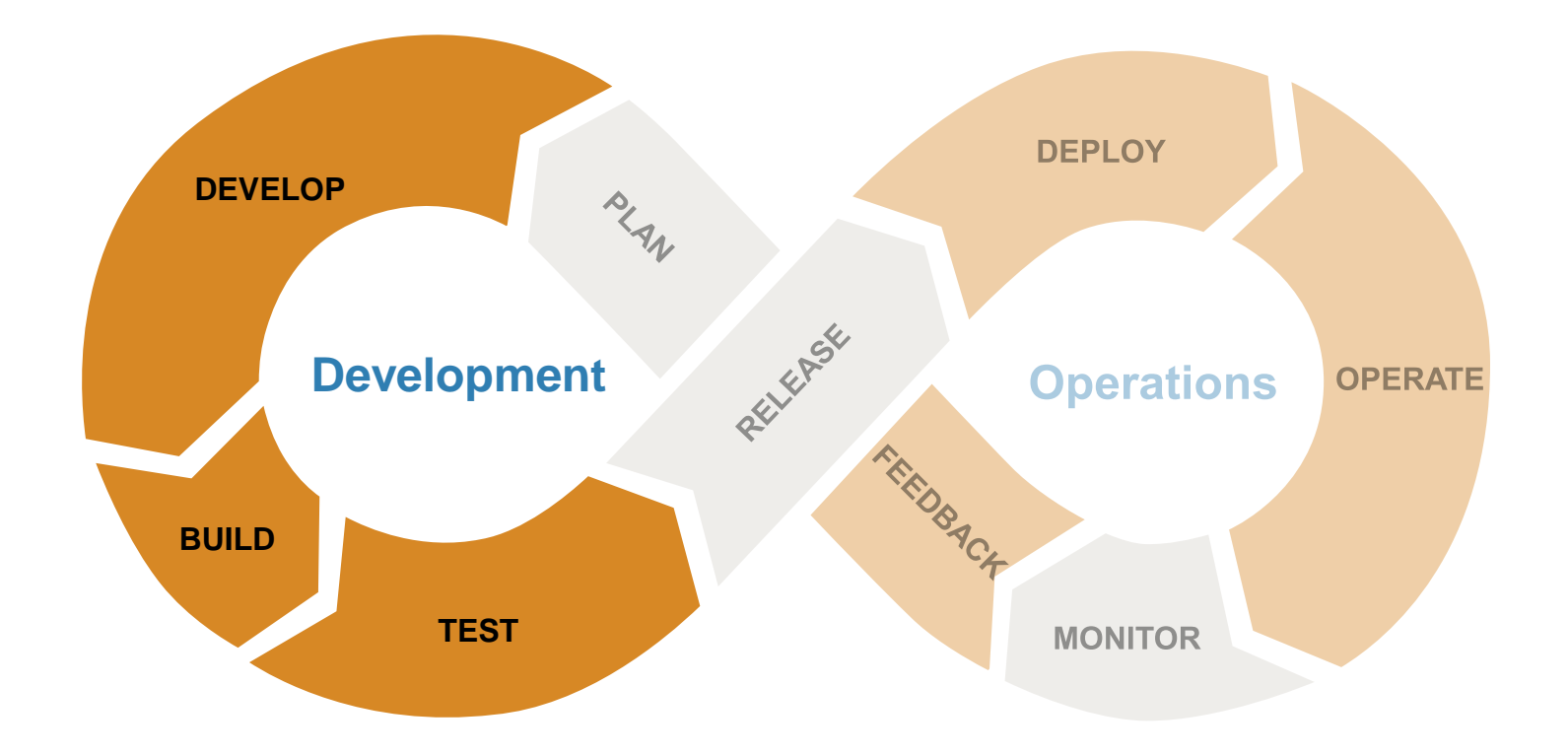

# What does a CI-based workflow look like?

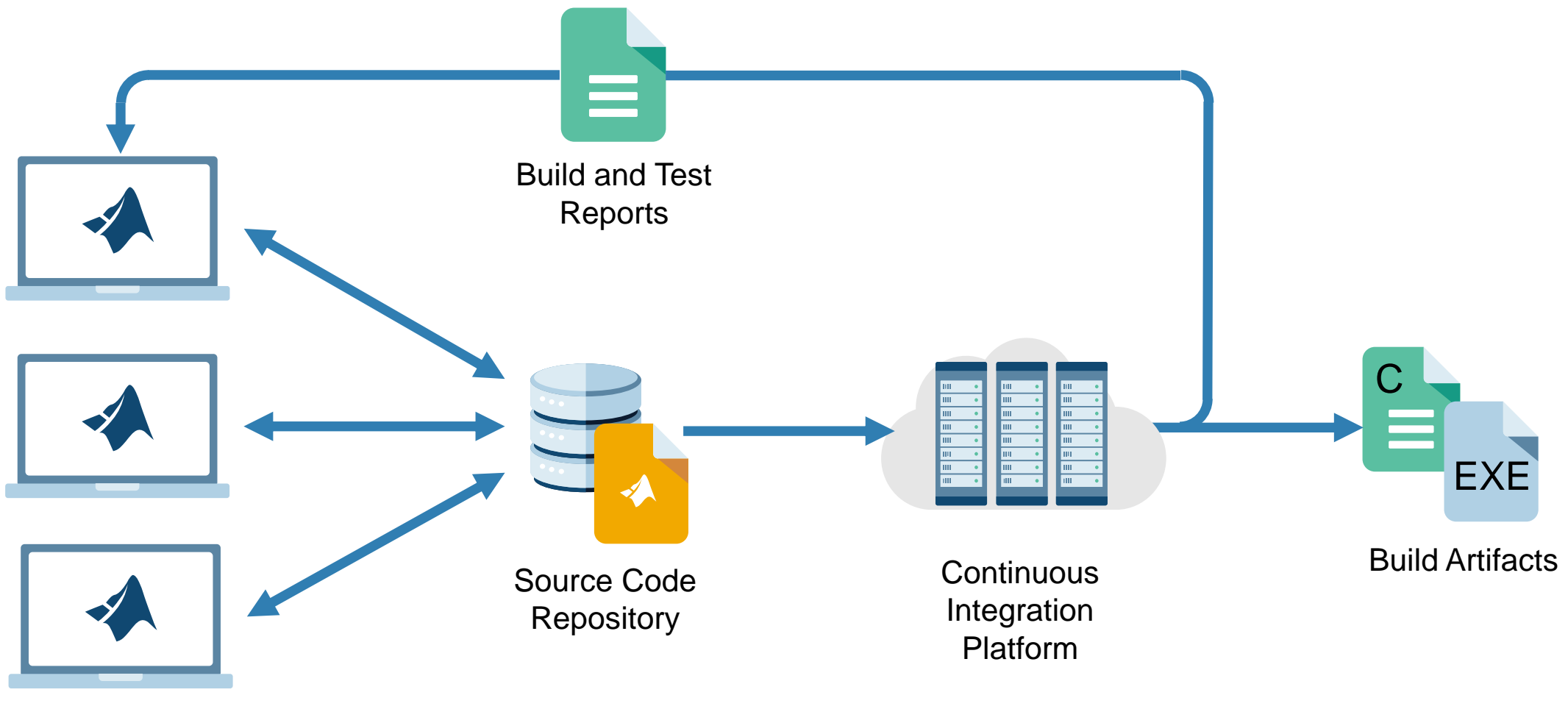

**Developers** 

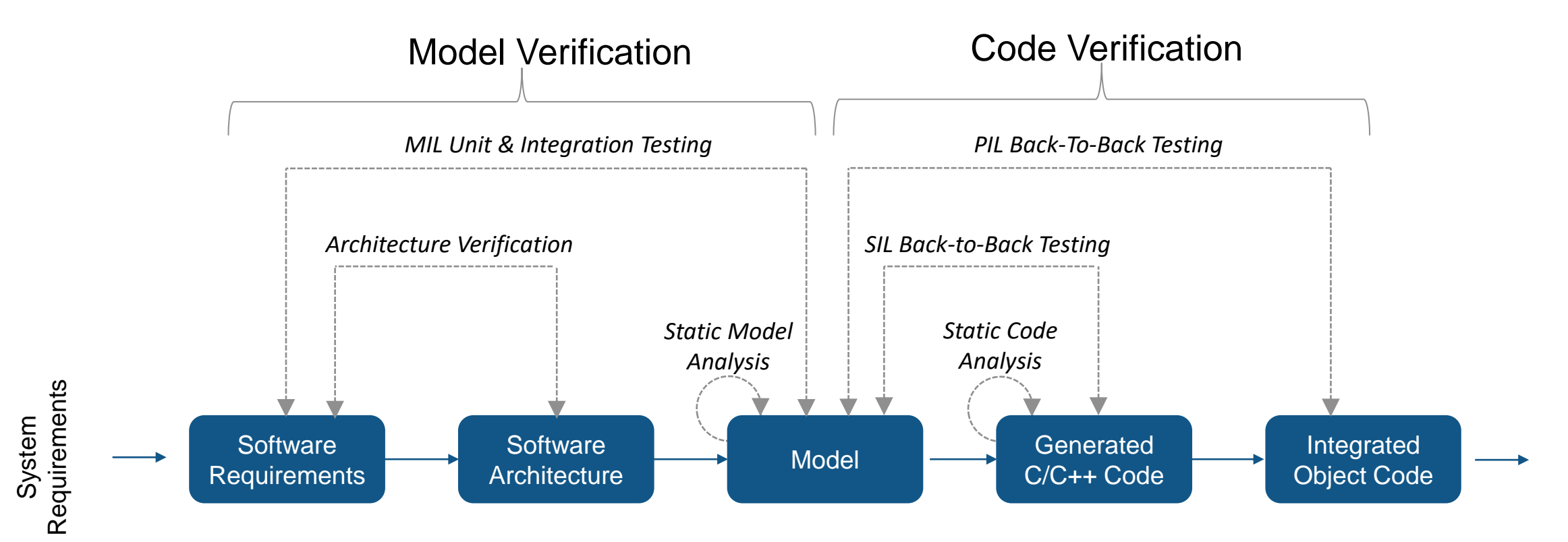

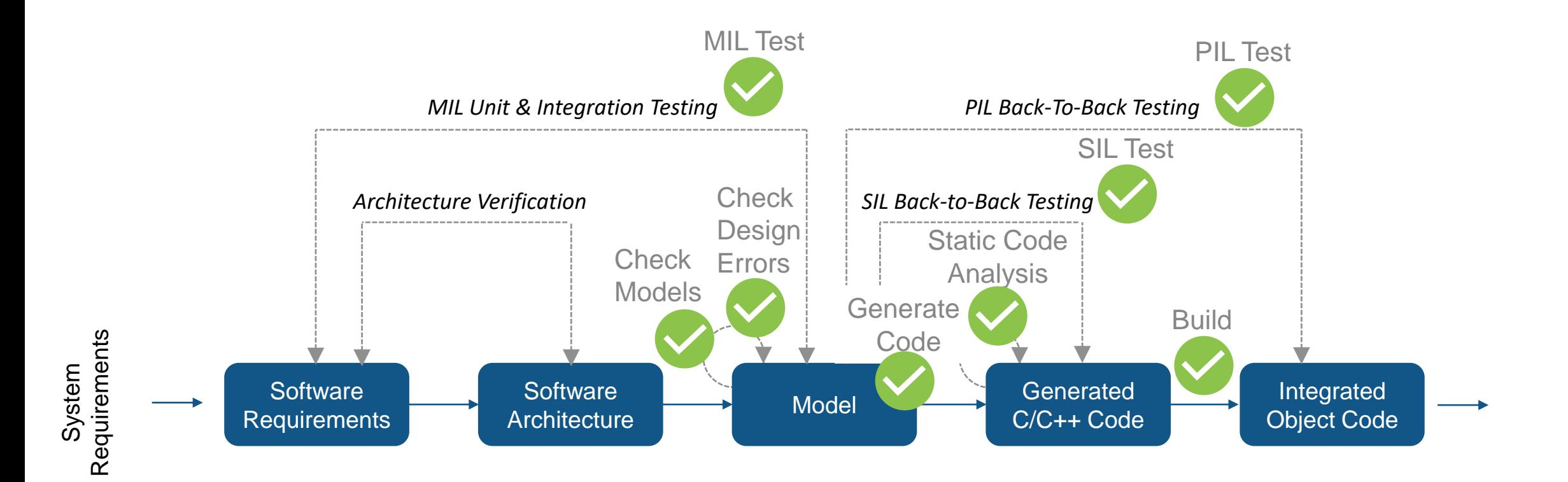

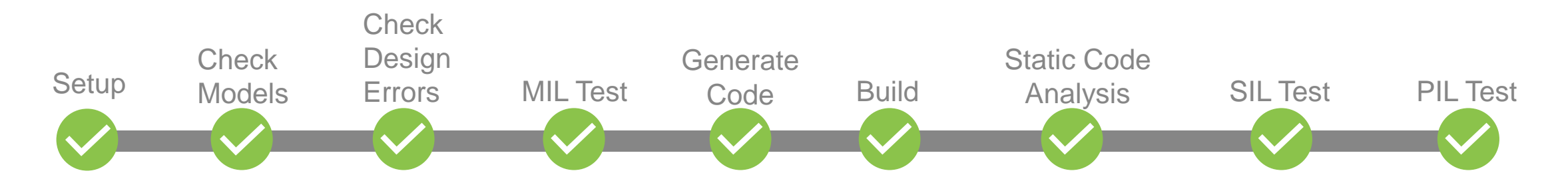

- Define Process and Automate
	- Identify Tasks
	- Define Sequence
	- Define Outputs
	- Script the Tools

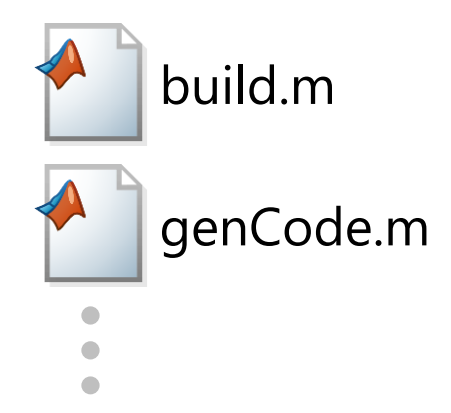

# Simplifying Continuous Integration for Model-Based Design

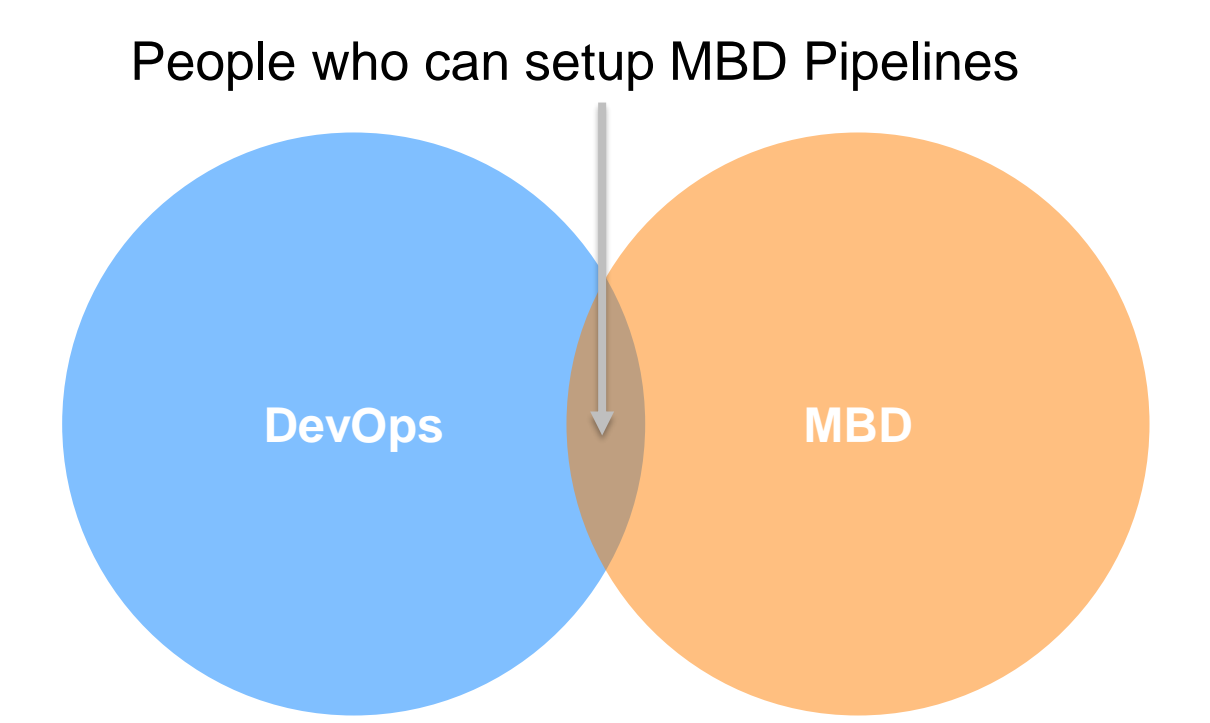

- **Enable MBD users to model pipeline inside MATLAB**
- **Create single integration point for DevOps engineers**
- **Empower MBD users to maintain and debug pipeline**

# Get the CI/CD Automation for Simulink Check Support Package

# From MATLAB with Add-On Manager

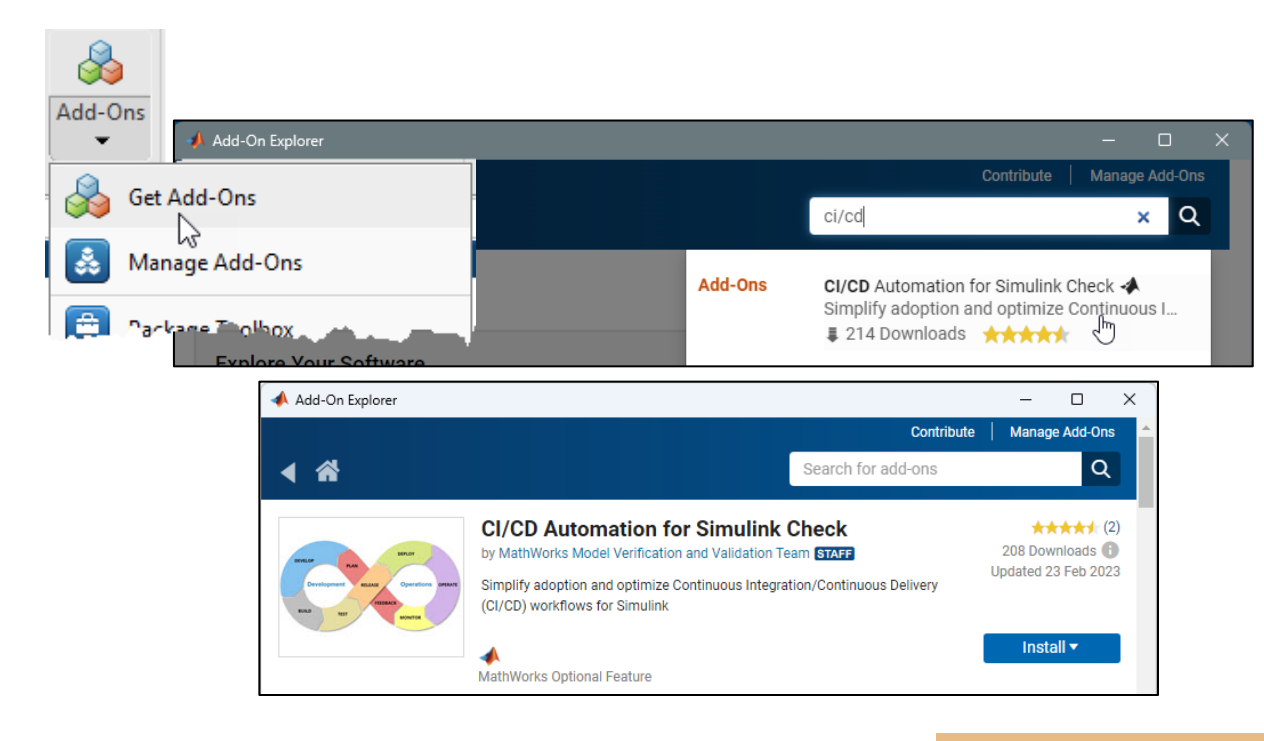

# Download from [File Exchange](https://www.mathworks.com/matlabcentral/fileexchange/115220)

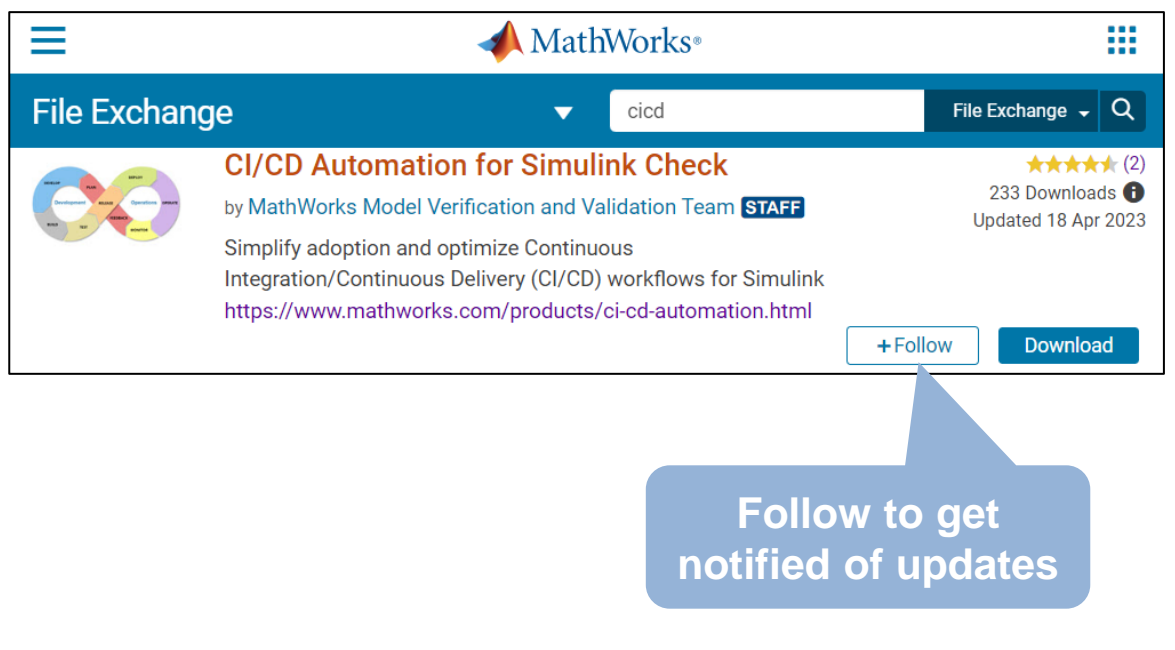

Supports MATLAB R2022a and later

# Support Package : CI/CD Automation for Simulink Check

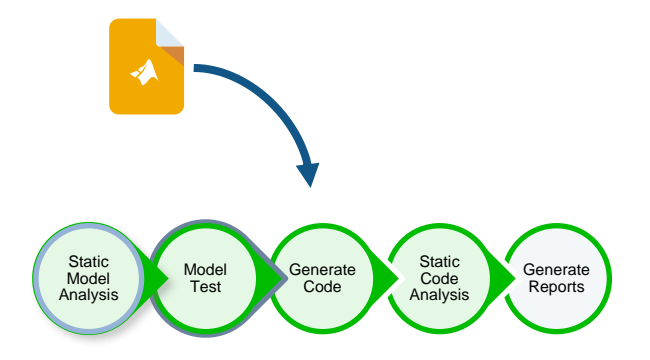

- 1) Simple Setup
- $\checkmark$  Prebuilt MBD pipeline
- $\checkmark$  Built-in MBD tool support
- $\checkmark$  Tailorable

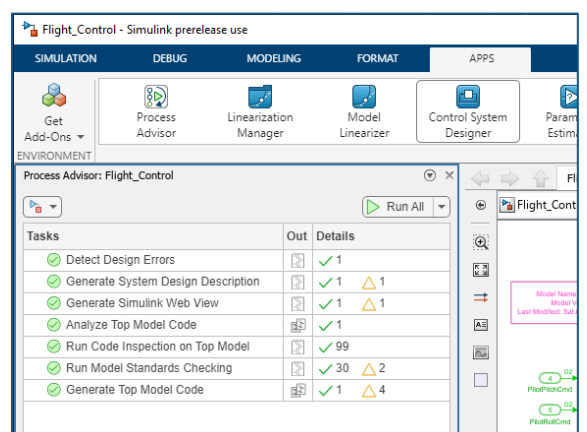

- 2) Desktop Integration with Process Advisor app
- $\checkmark$  Local Testing
- $\checkmark$  Local Debugging
- Local Execution

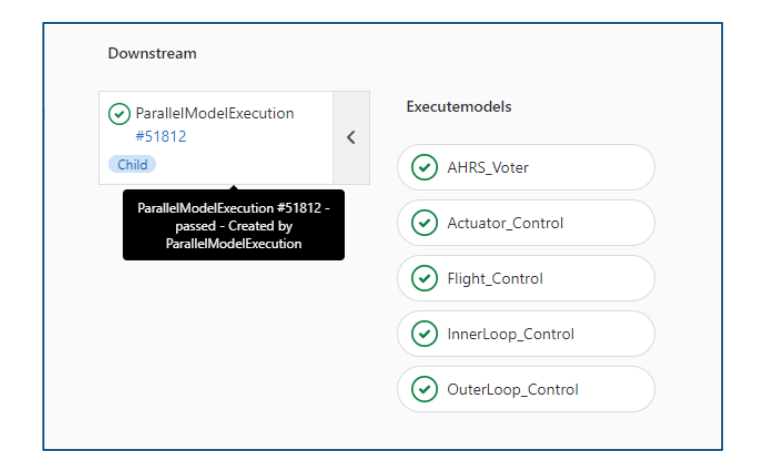

- 3) 3<sup>rd</sup> Party CI Integration
- ✓ e.g. GitLab/GitHub
- $\checkmark$  Auto-generate config files

# Prebuilt & Tailorable MBD Pipeline

# **Built-in Library of Tasks**

- Static Analysis
- Code Generation
- Testing

# **Zero Upfront Code**

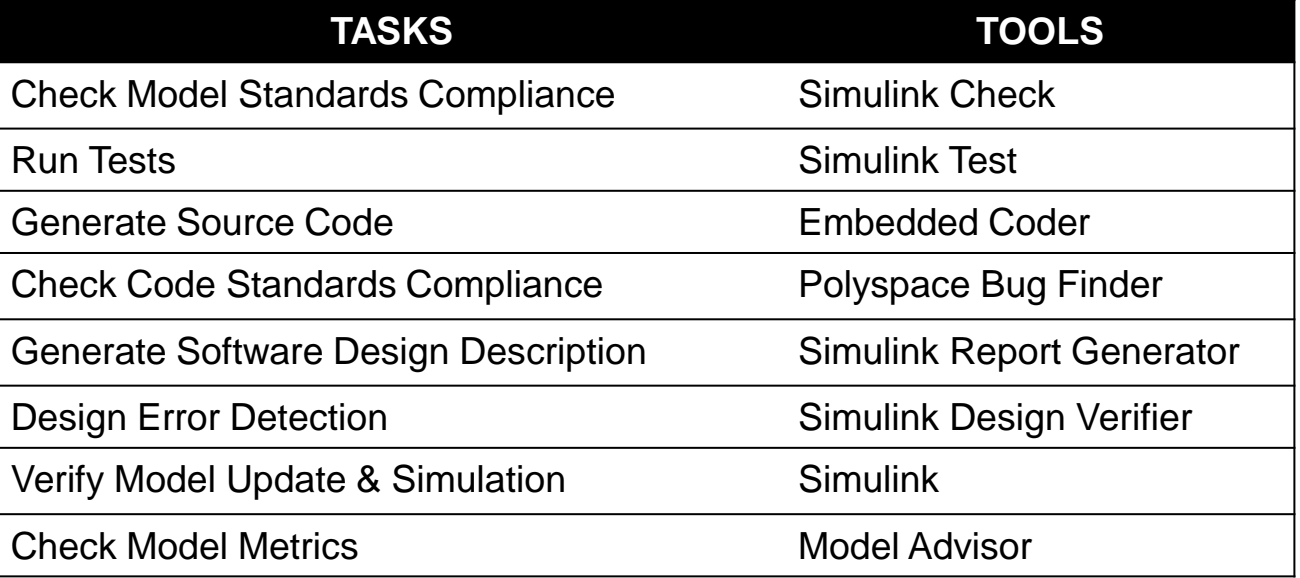

# **Fully Tailorable**

- Create custom tasks
- Modify existing steps
- Add and remove steps

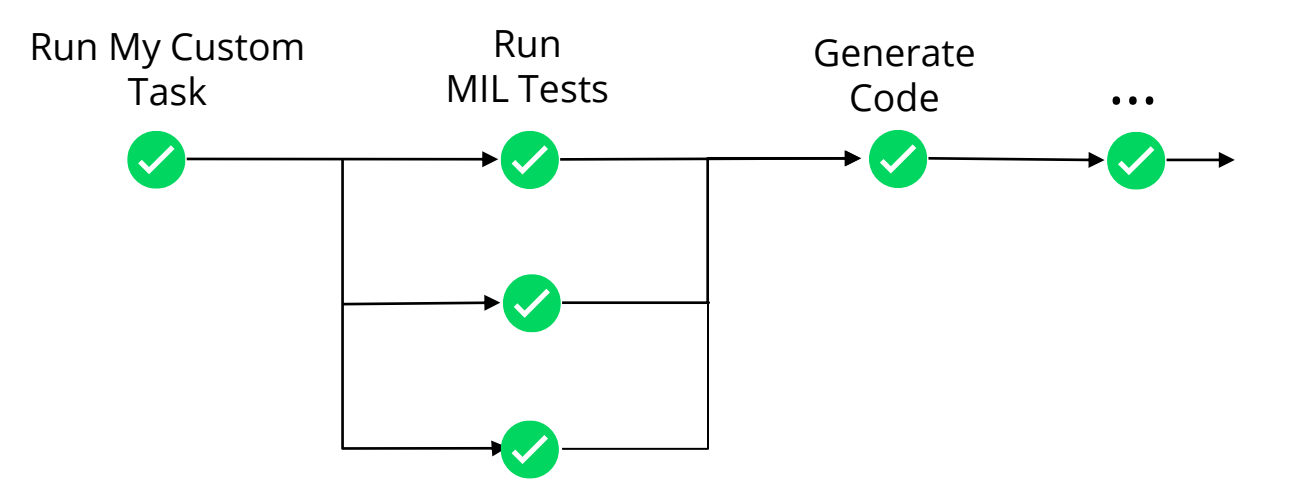

# Pipeline Definition – The Process Model

- MATLAB code file
- **EXECUTE:** Automatically generated
- **Register tasks**
- Set task dependencies
- Set task run order
- Full documentation

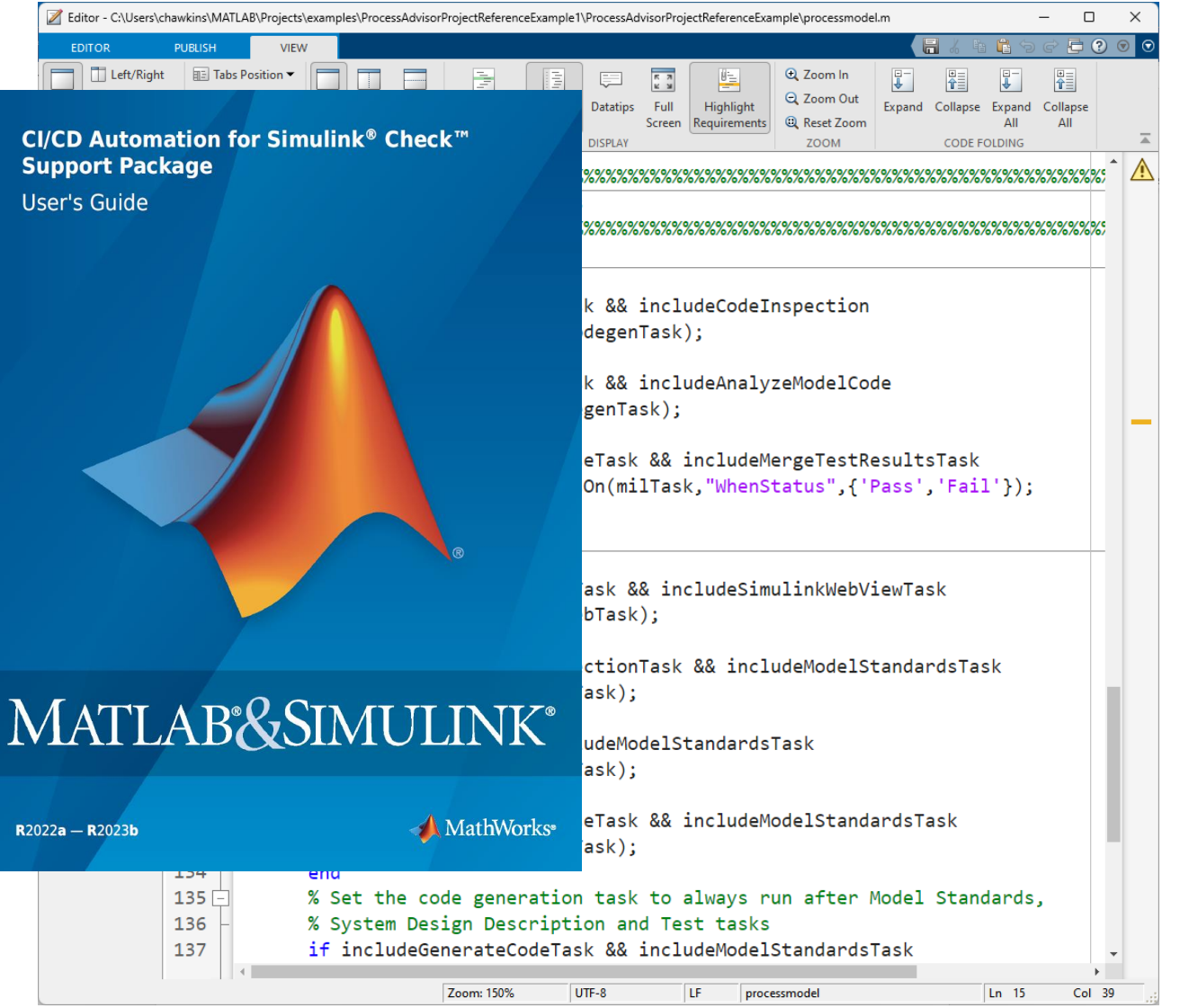

# Pipeline Testing & Pre-qualification - Process Advisor

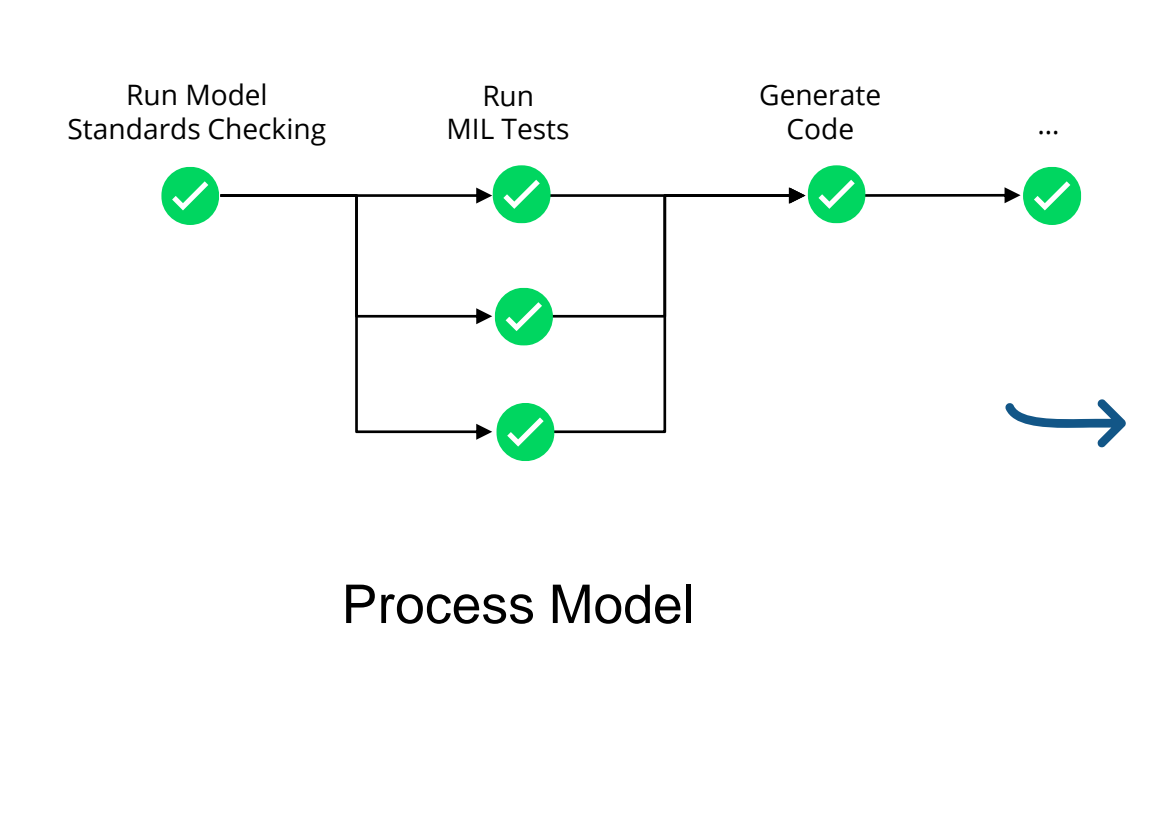

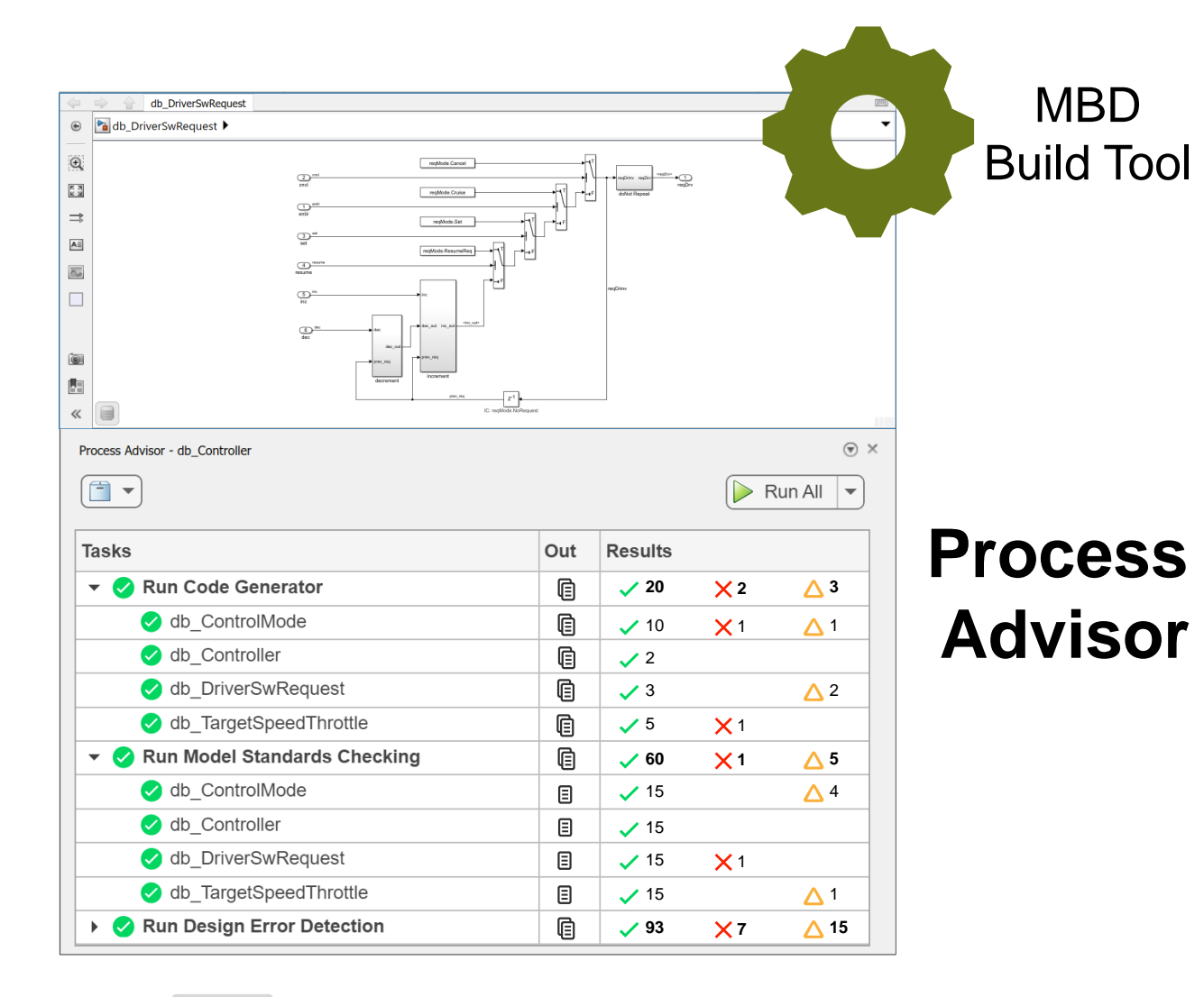

Local Desktop Workflow

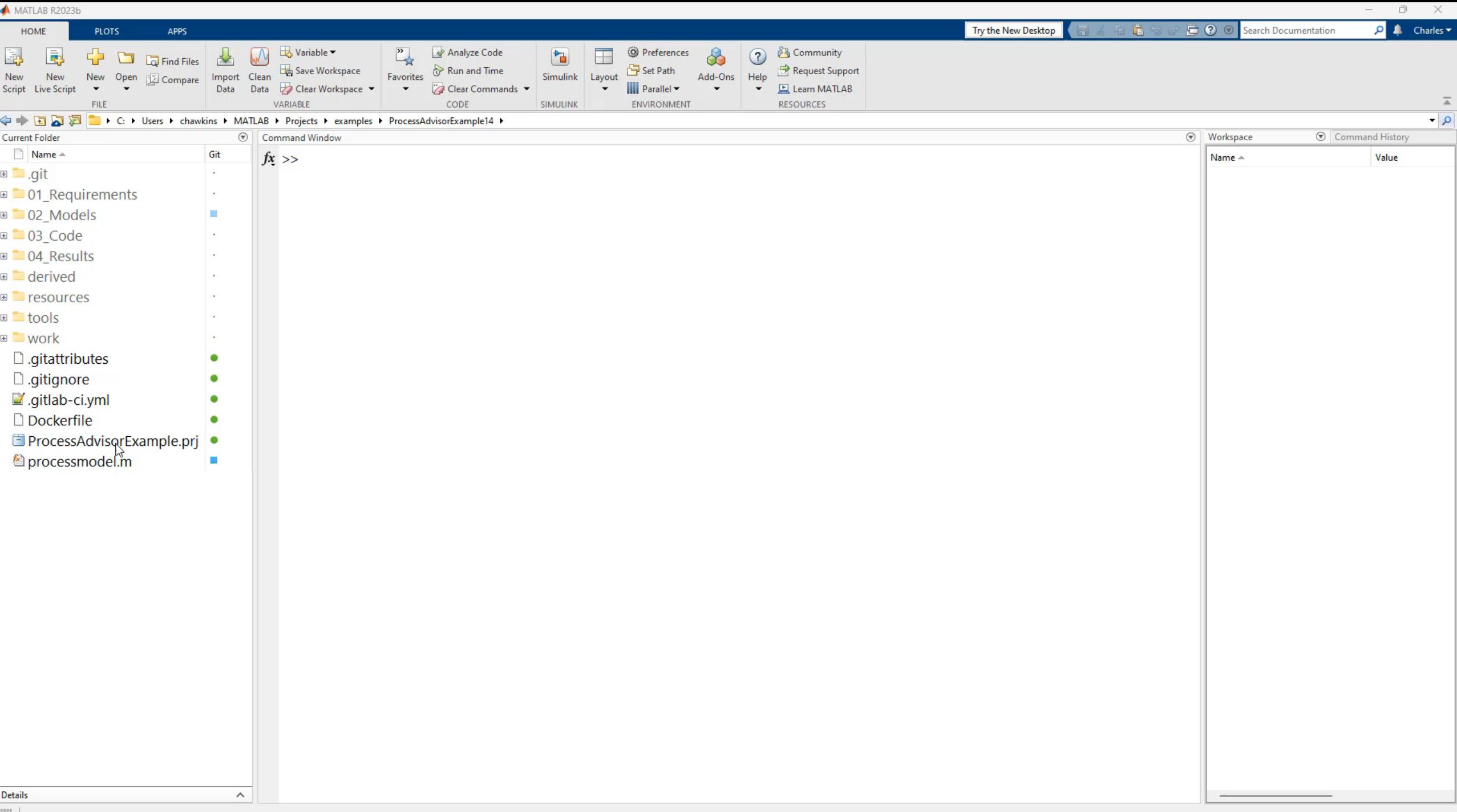

III +

# Pipeline Configuration Generation Simplified

1) Configure your Options 2) Generate your Pipeline 3) Integrate the Output

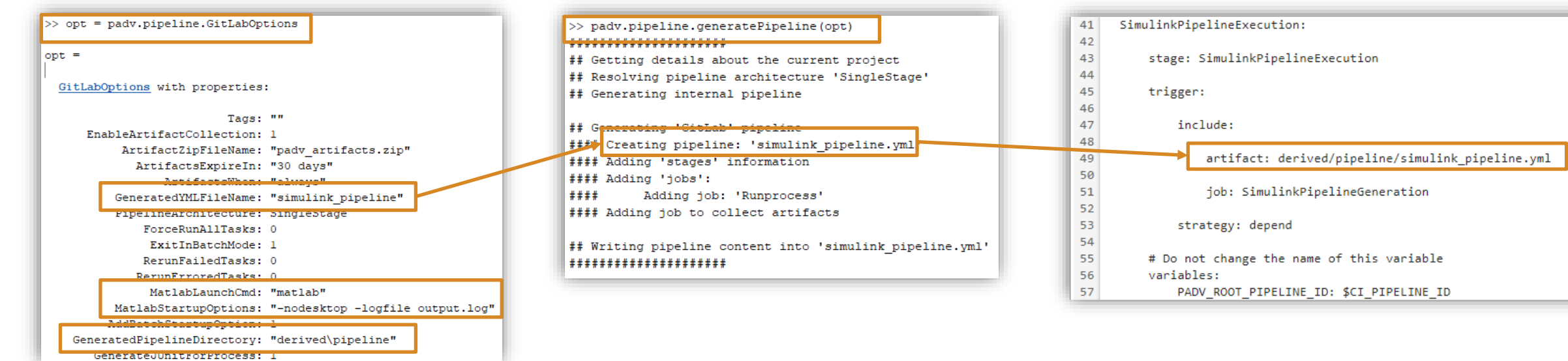

# Automatic Pipeline Generation

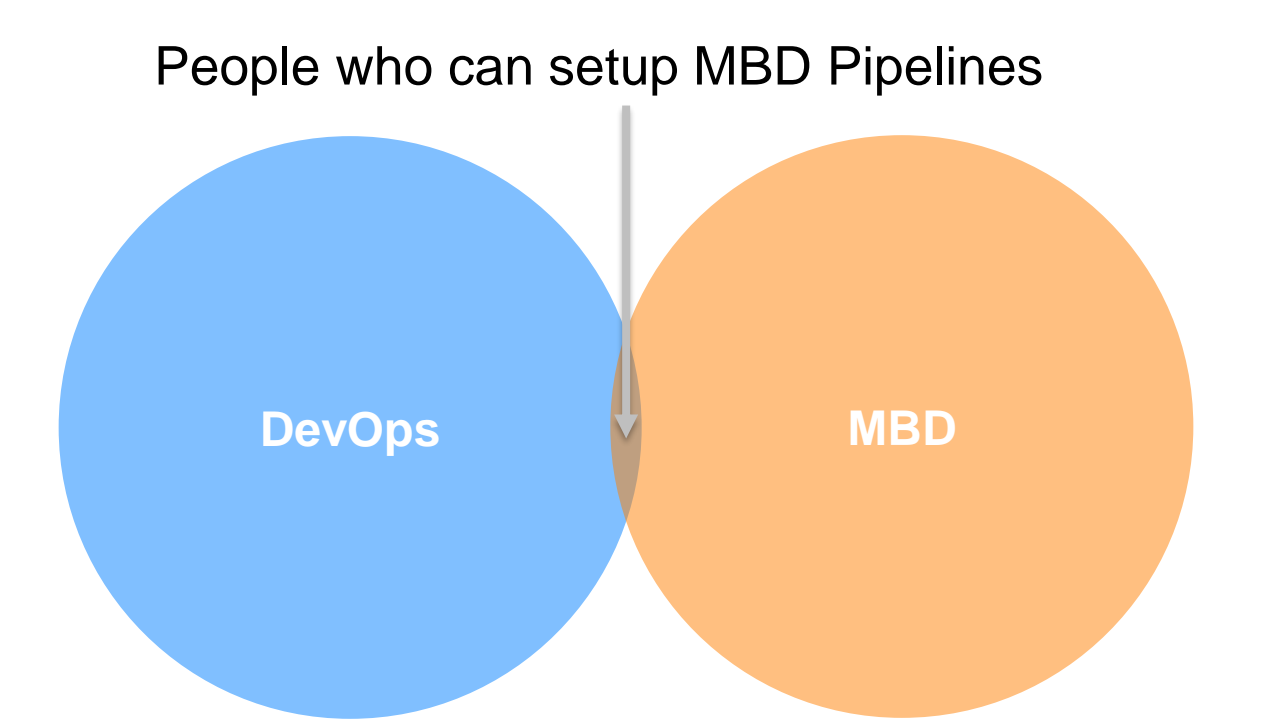

- **Enable MBD users to model pipeline inside MATLAB**
- **Create single integration point for DevOps engineers**
- **E** Empower MBD Users to maintain and debug pipeline

# Automatic Pipeline Generation

People who can setup MBD Pipelines

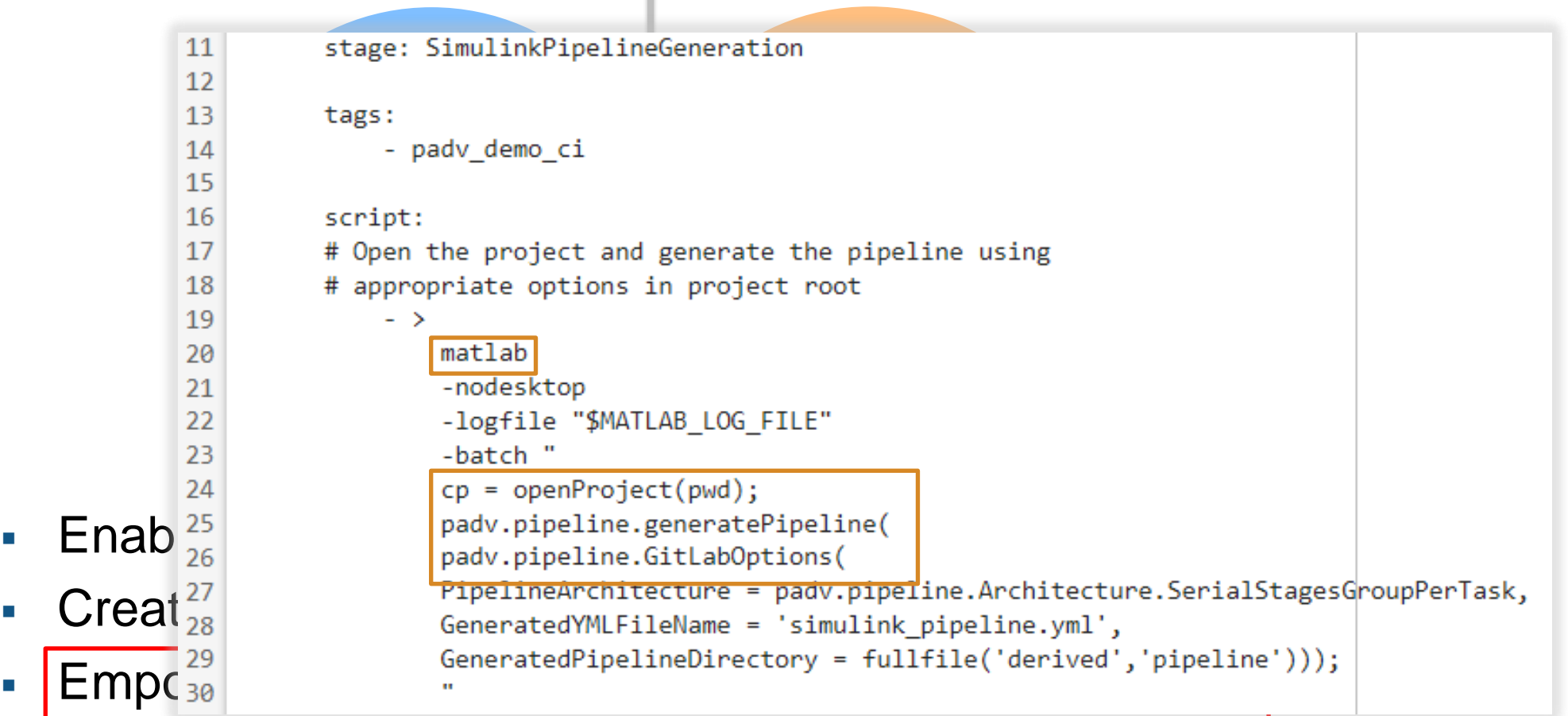

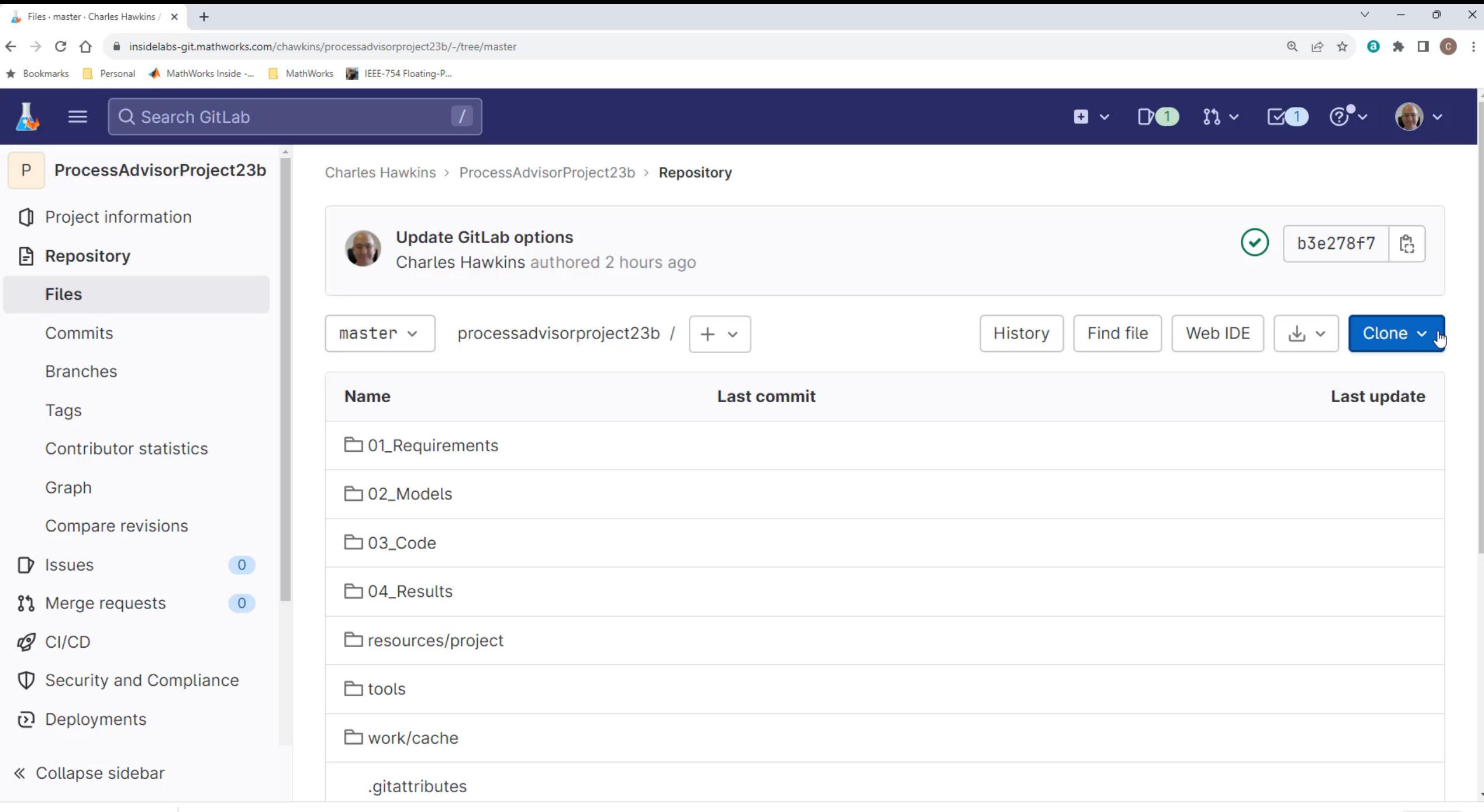

 $\widehat{\phantom{a}}$ 

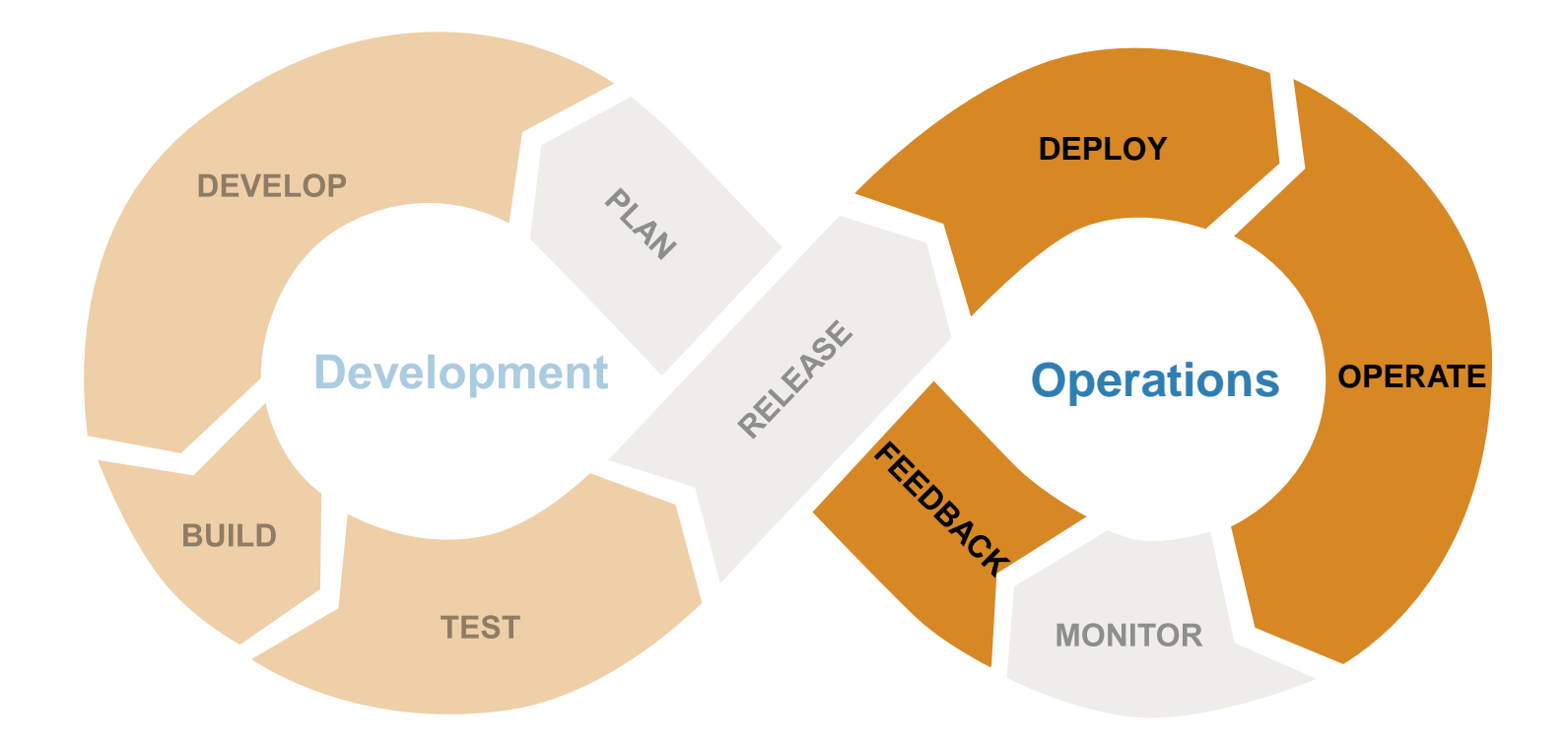

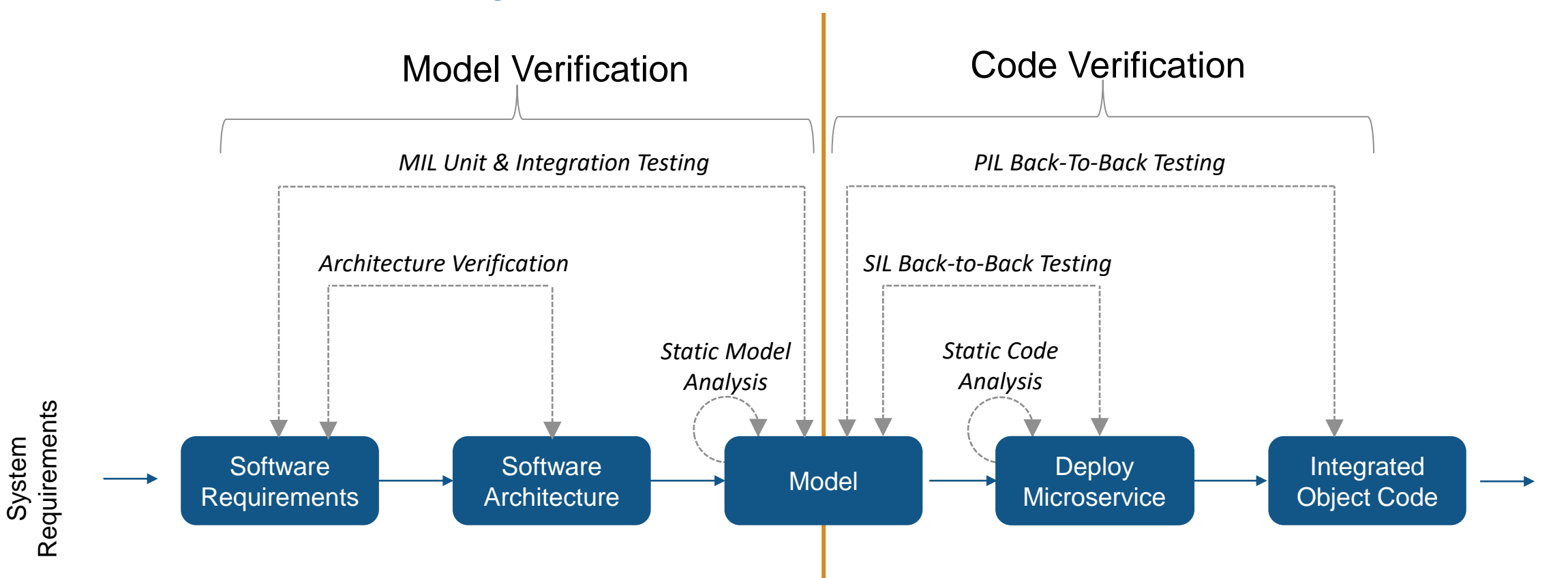

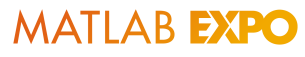

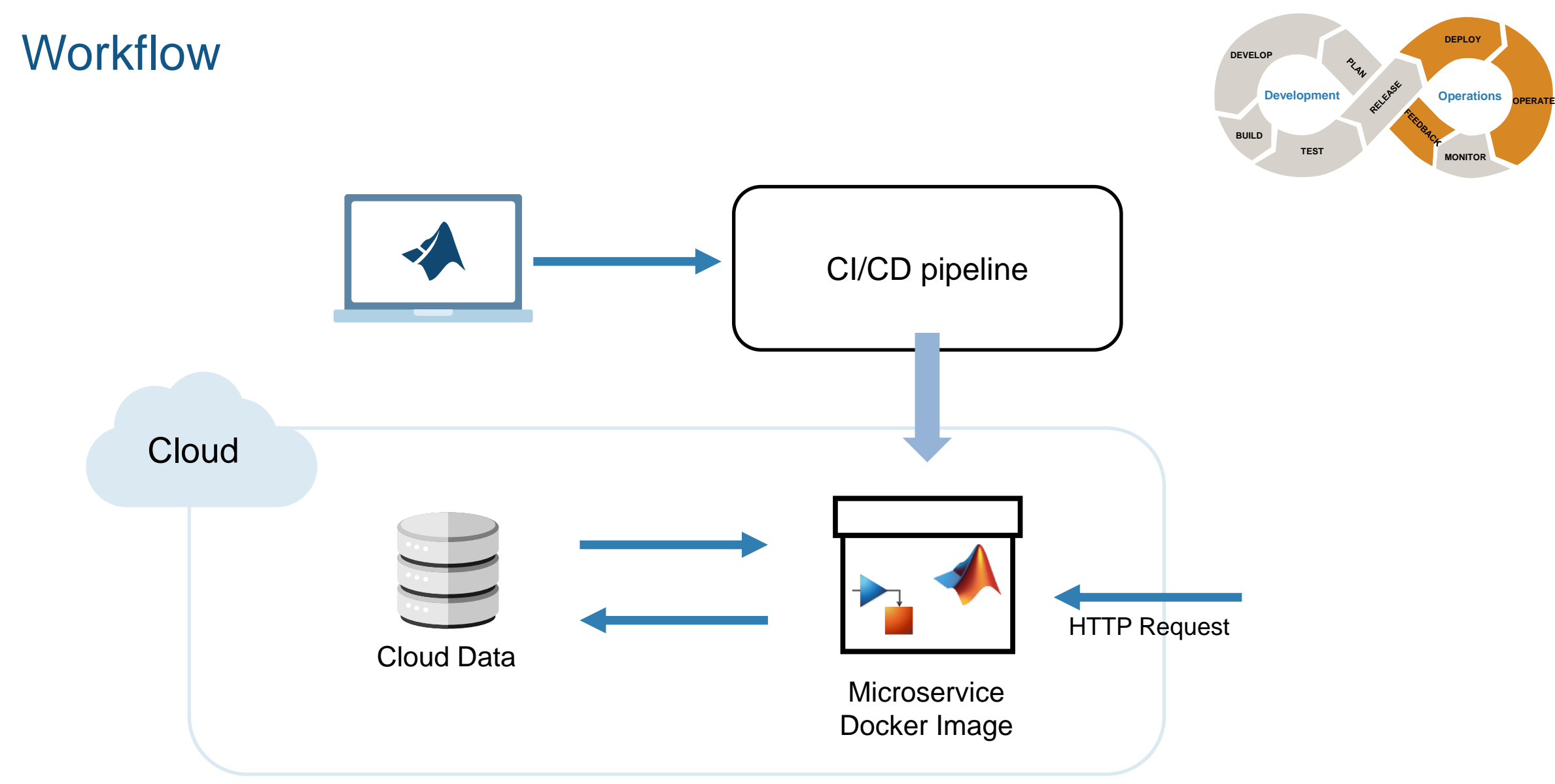

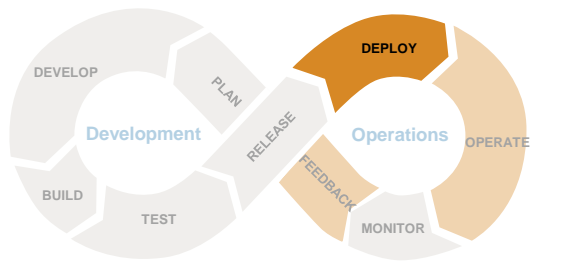

# **Cloud**

**Workflow** 

# Cloud Data

**25**

# Deploy – Read/Write Cloud Data from MATLAB

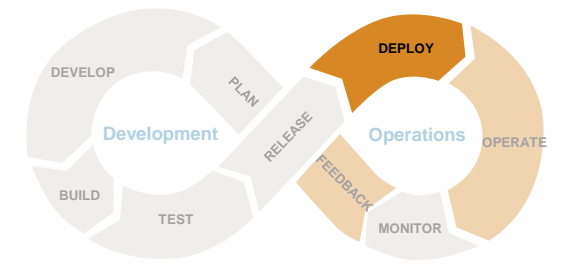

## **Local Data**

```
fileName = "path/to/file.mat";
load(filename,"var");
save("path/to/newfile.mat","var","-v7.3")
```
### **Remote Data**

```
loadenv("secrets.env")
```

```
fileName = "wasbs://container@account/path/to/file.mat";
load(filename, "var");
save("wasbs://container@account/path/to/newfile.mat","var","-v7.3")
```
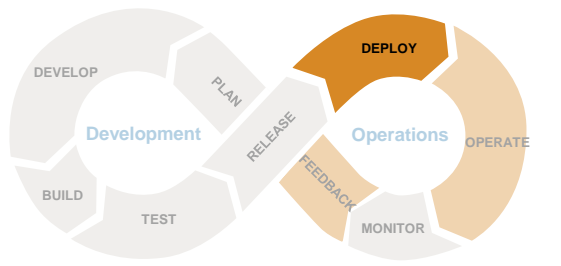

# **Workflow**

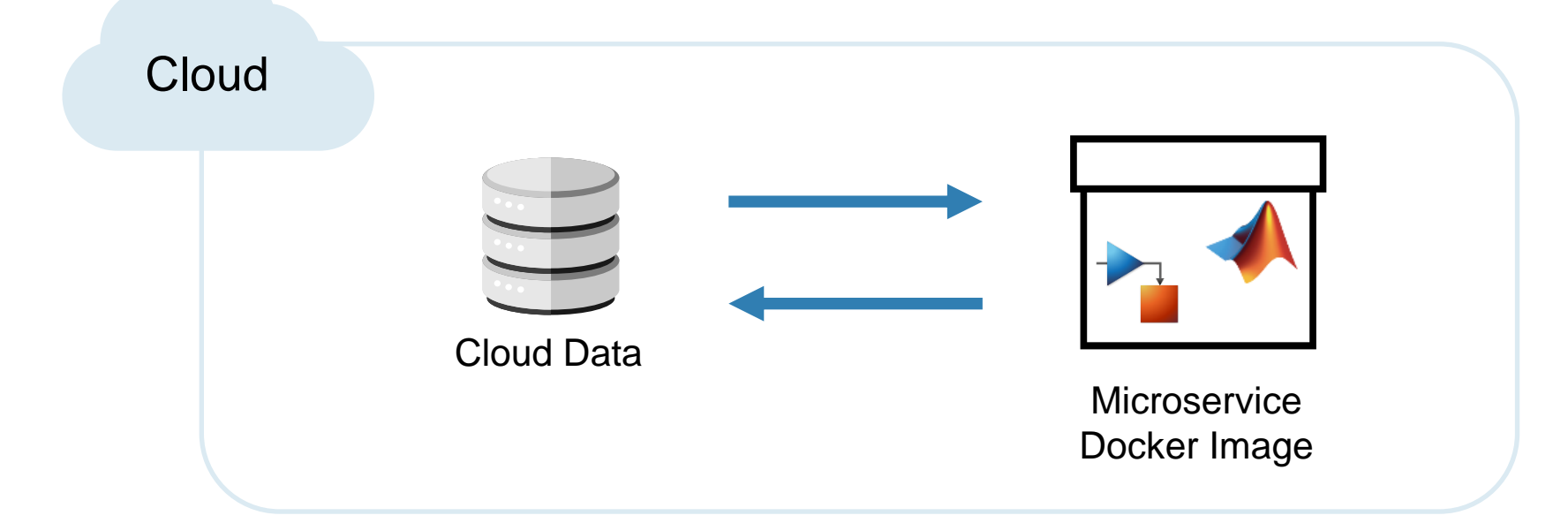

# Deploy – Microservice Docker Image

function playSimulation(inputFile, outDir)

**% Load input file** load(inputFile, 'AHRS1', 'AHRS2', 'AHRS3');

### **% Define the input data**

 inputData = Simulink.SimulationData.Dataset;  $\vert$  inputData = addElement(inputData, AHRS1, 'AHRS1'); inputData = addElement(inputData, AHRS2, 'AHRS2'); inputData = addElement(inputData, AHRS3, 'AHRS3');

% Set input data as external data  $\ln$  = Simulink.SimulationInput('AHRS Voter'); in = setExternalInput(in,inputData); % Configure for deployed simulation

 $\sin$  = simulink.compiler.configureForDeployment(in);

**% Run the simulation**  $\mathsf{simOut} = \mathsf{sim(in)}$ ;

**% Write results in the output folder**  $out = simOut.yout{1}.Values;$ save(outDir+"output.mat", "out", '-v7.3') Read Data

Define Input

Prepare Simulation

**Simulate** 

Save Data

end

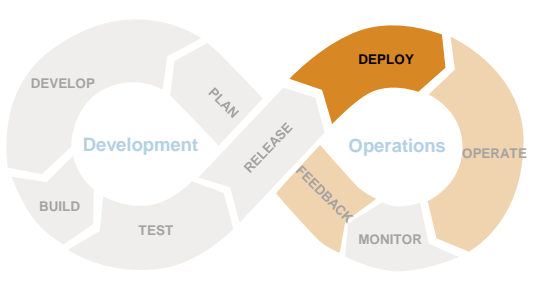

# Deploy – Create a Microservice in MATLAB

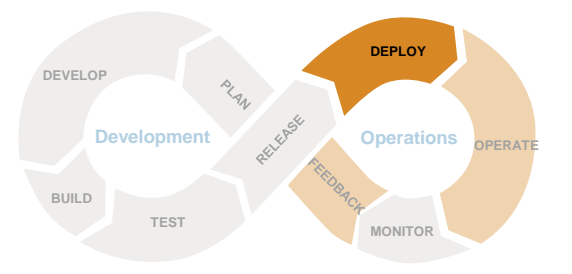

- **Requirements:** 
	- Docker
	- MATLAB Compiler
	- MATLAB Compiler SDK
	- Simulink Compiler
- Code:

mpsResults = compiler.build.productionServerArchive("myFunction.m", "ArchiveName" ,"myarchive");

compiler.package.microserviceDockerImage(mpsResults, "ImageName" ,"micro-myfunction");

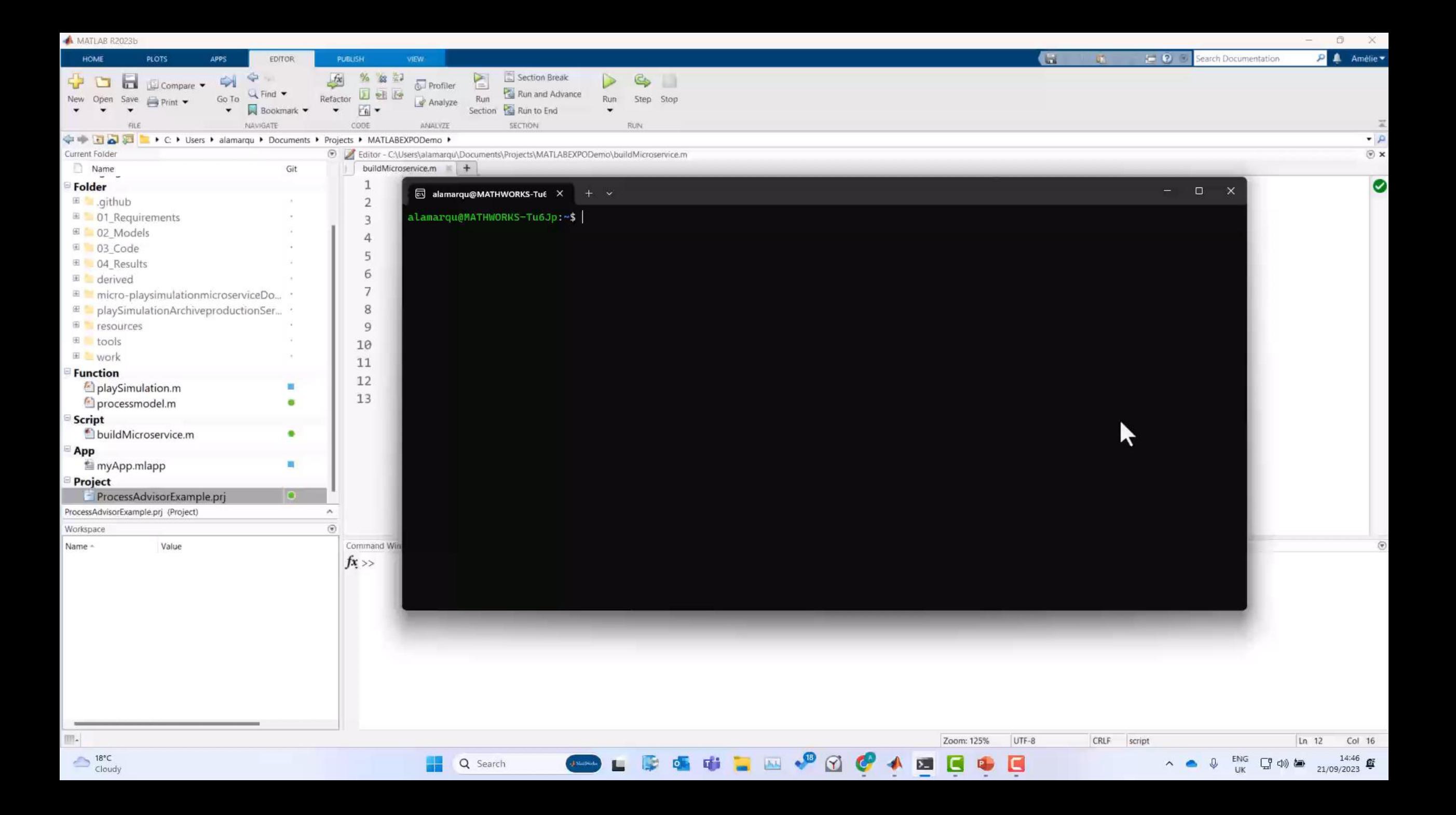

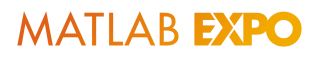

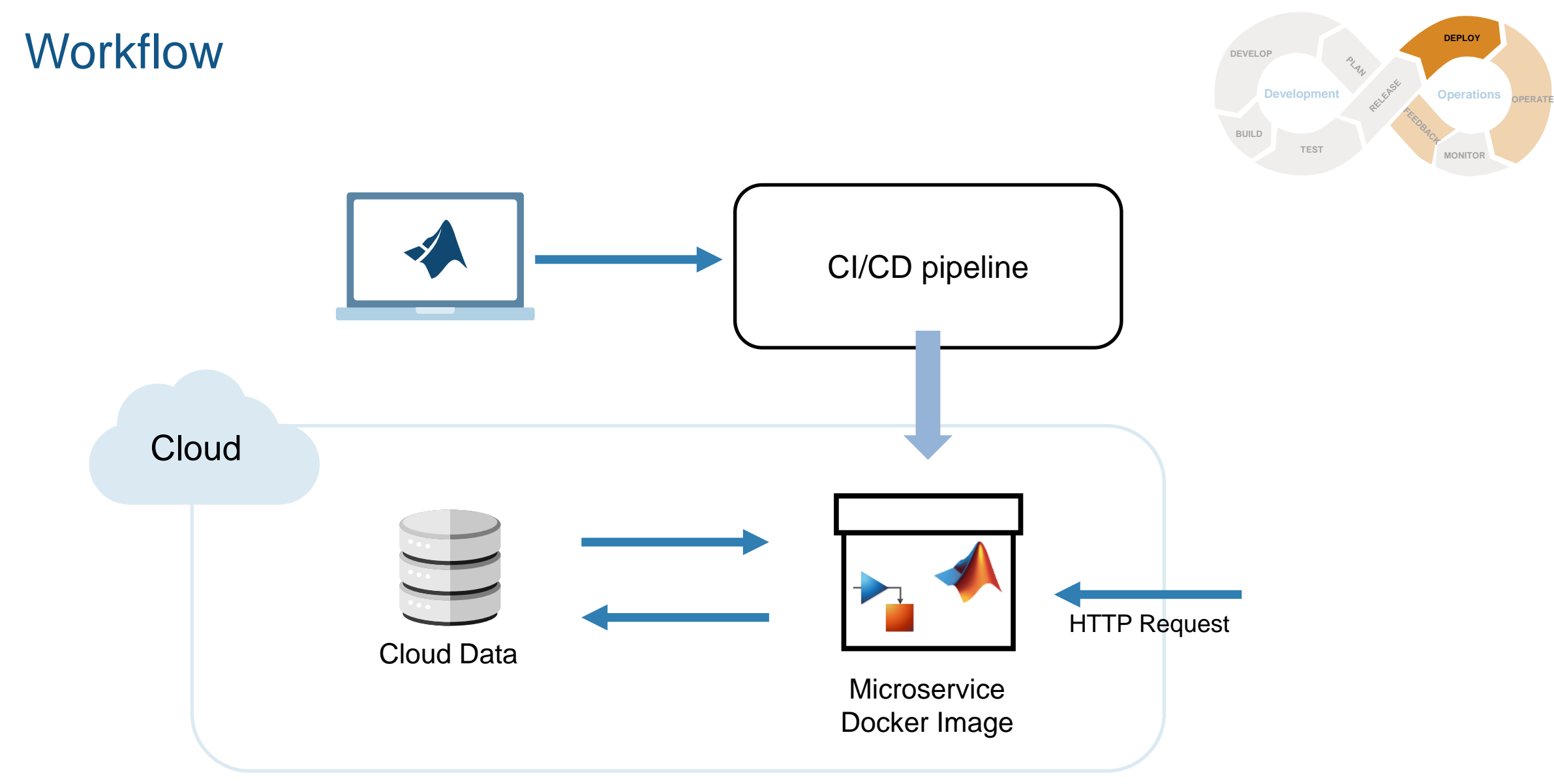

# Deploy – Integration with the DevOps Pipeline

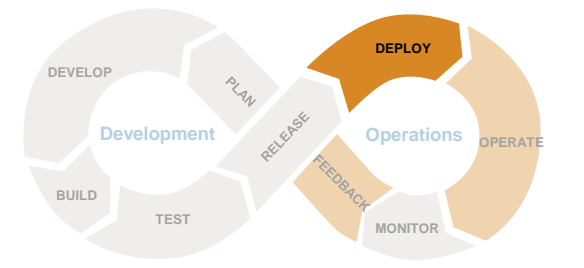

■ How to use it in pipeline

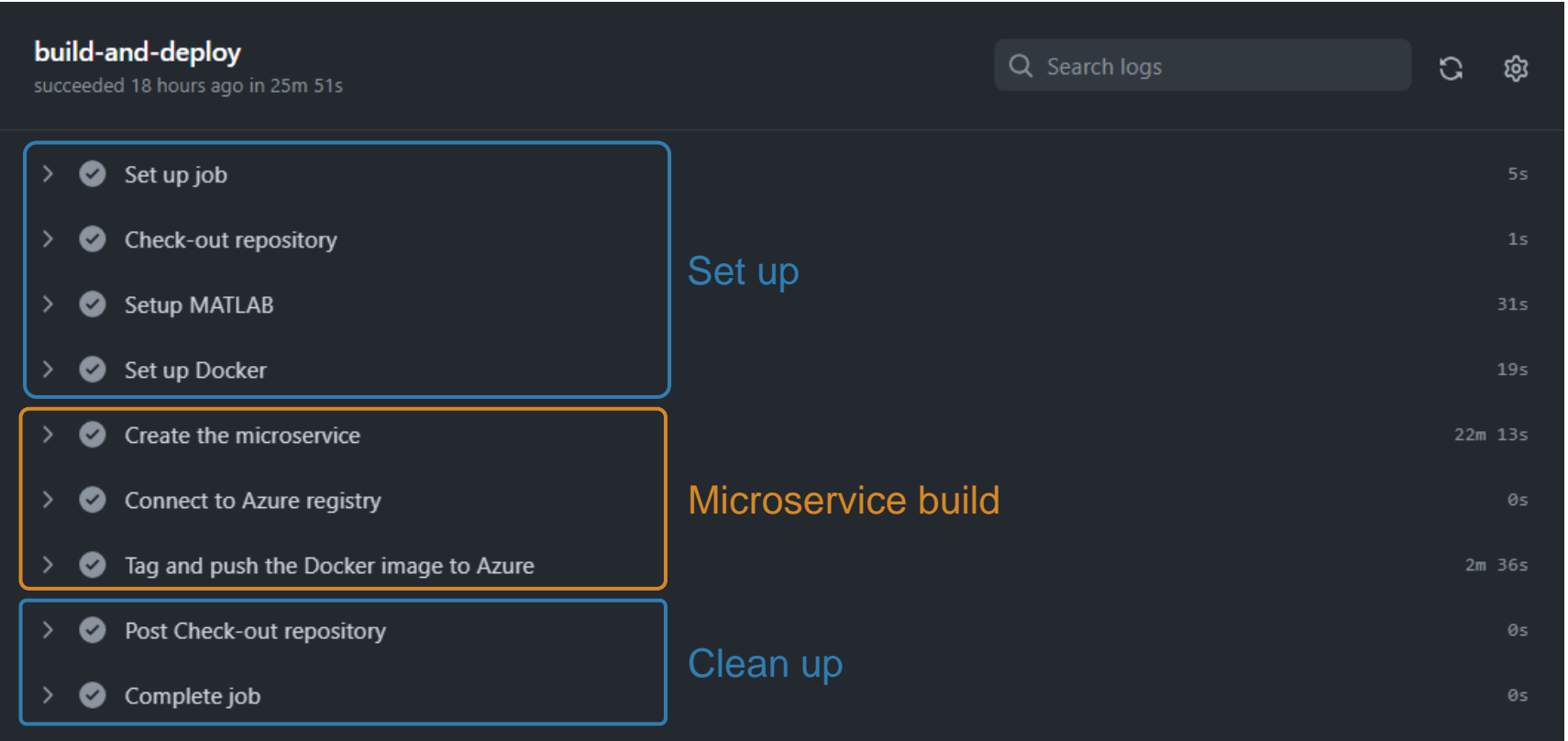

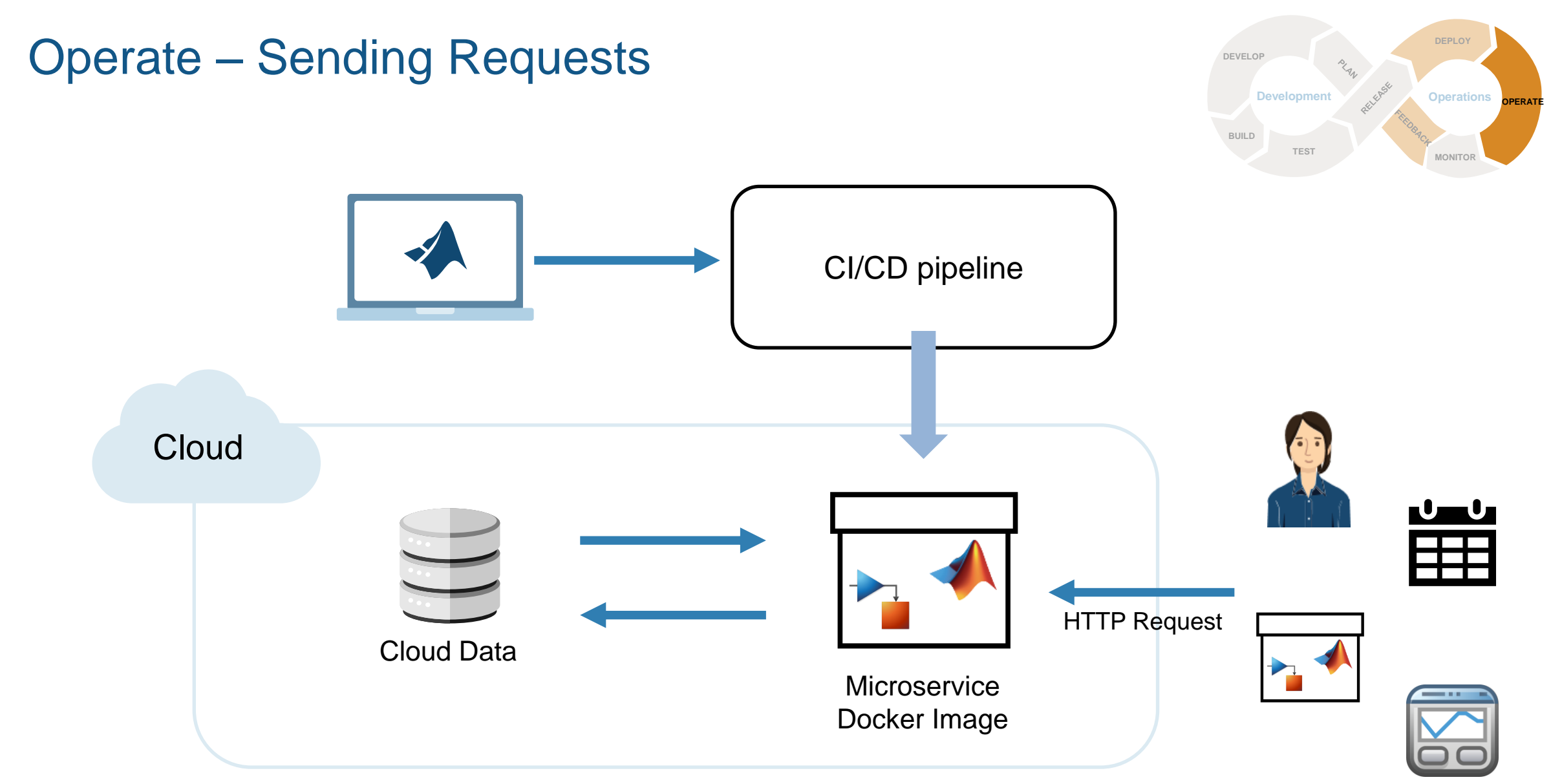

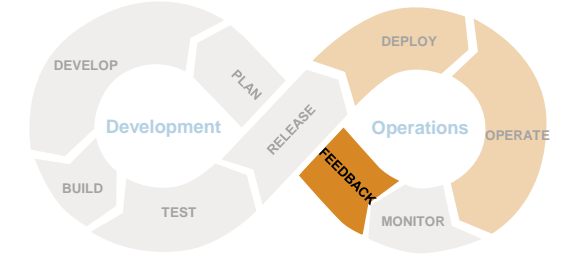

# Feedback – Visualise Data

**• Application e.g. using microservices** 

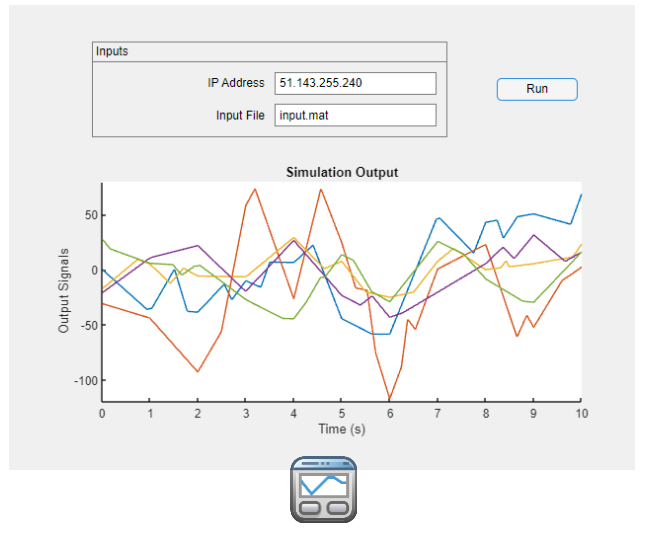

▪ Dashboards

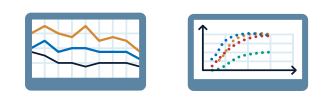

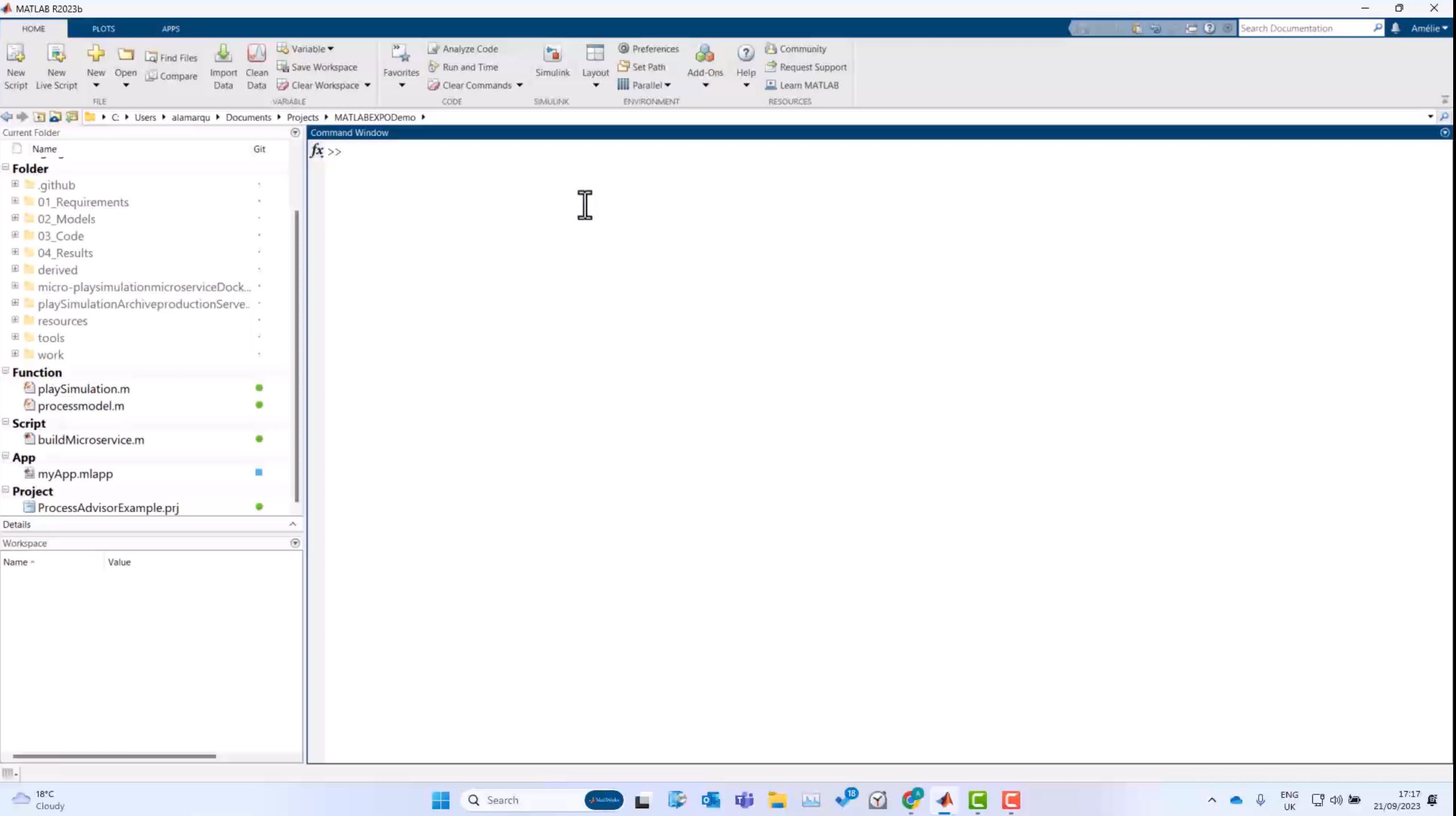

# The Cloud and MathWorks Products

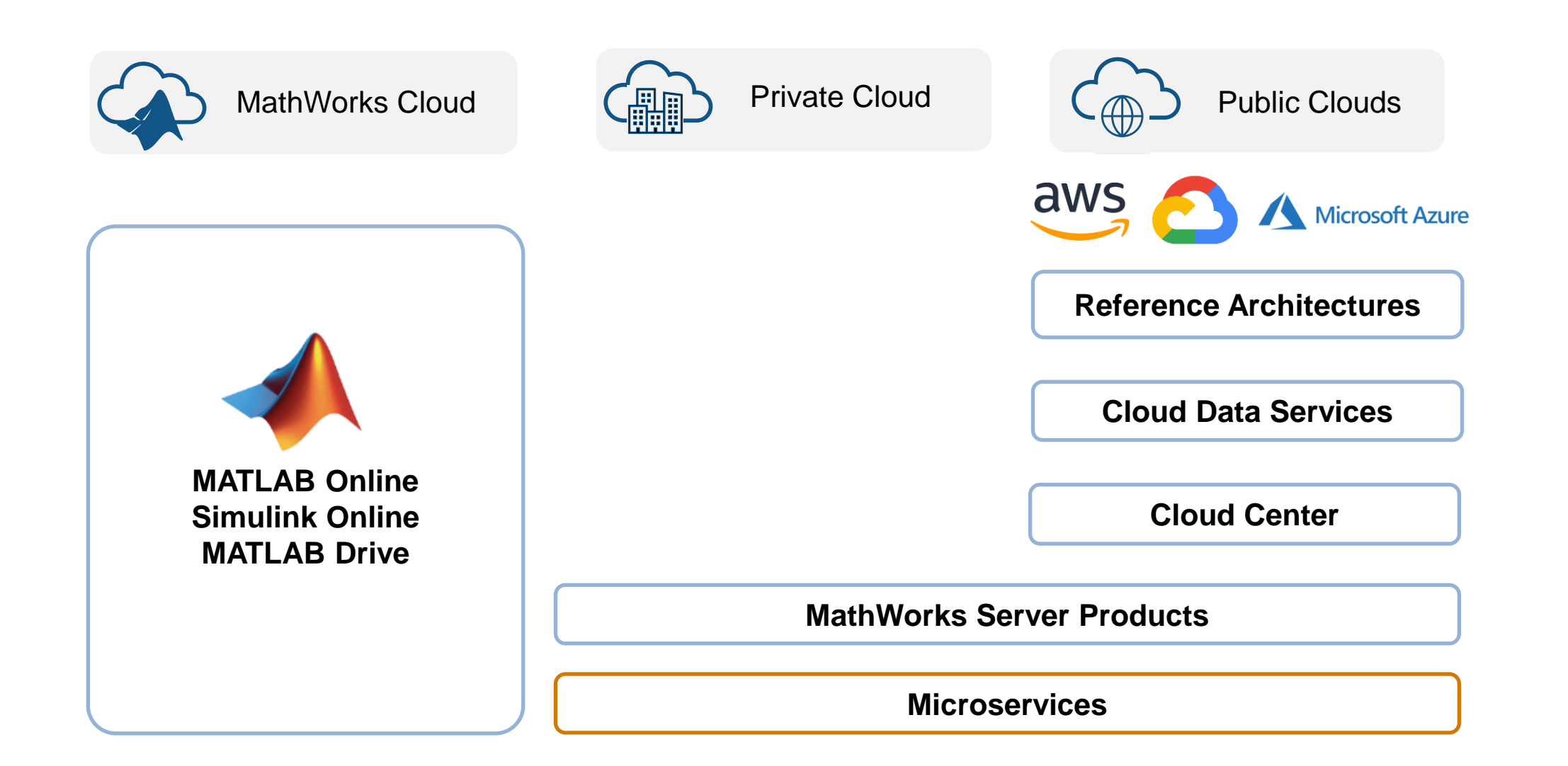

# What Will Dood You a the Ford Ay of 20

- We are making it easier for you to:
	- Implement MBD workflows in CI systems
		- Go try the CI/CD Support Package for Simulink Check
	- Access cloud data directly from MATLAB
		- It's just like accessing files on your PC
	- Create a microservice with MATLAB Compiler SDK
		- Two MATLAB commands is all it takes

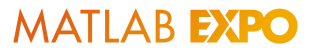

# Additional Resources

- Email
	- [continuous-integration@mathworks.com](mailto:continuous-integration@mathworks.com)
	- [cloud@mathworks.com](mailto:cloud@mathworks.com)
- Web
	- [File Exchange](https://uk.mathworks.com/matlabcentral/fileexchange/115220-ci-cd-automation-for-simulink-check?s_tid=srchtitle_site_search_1_ci%252Fcd)
	- <https://mathworks.com/cloud>
	- [https://www.mathworks.com/help/compiler\\_sdk/](https://www.mathworks.com/help/compiler_sdk/microservice.html) [microservice.html](https://www.mathworks.com/help/compiler_sdk/microservice.html)
- Come and talk to us at the demo stations!

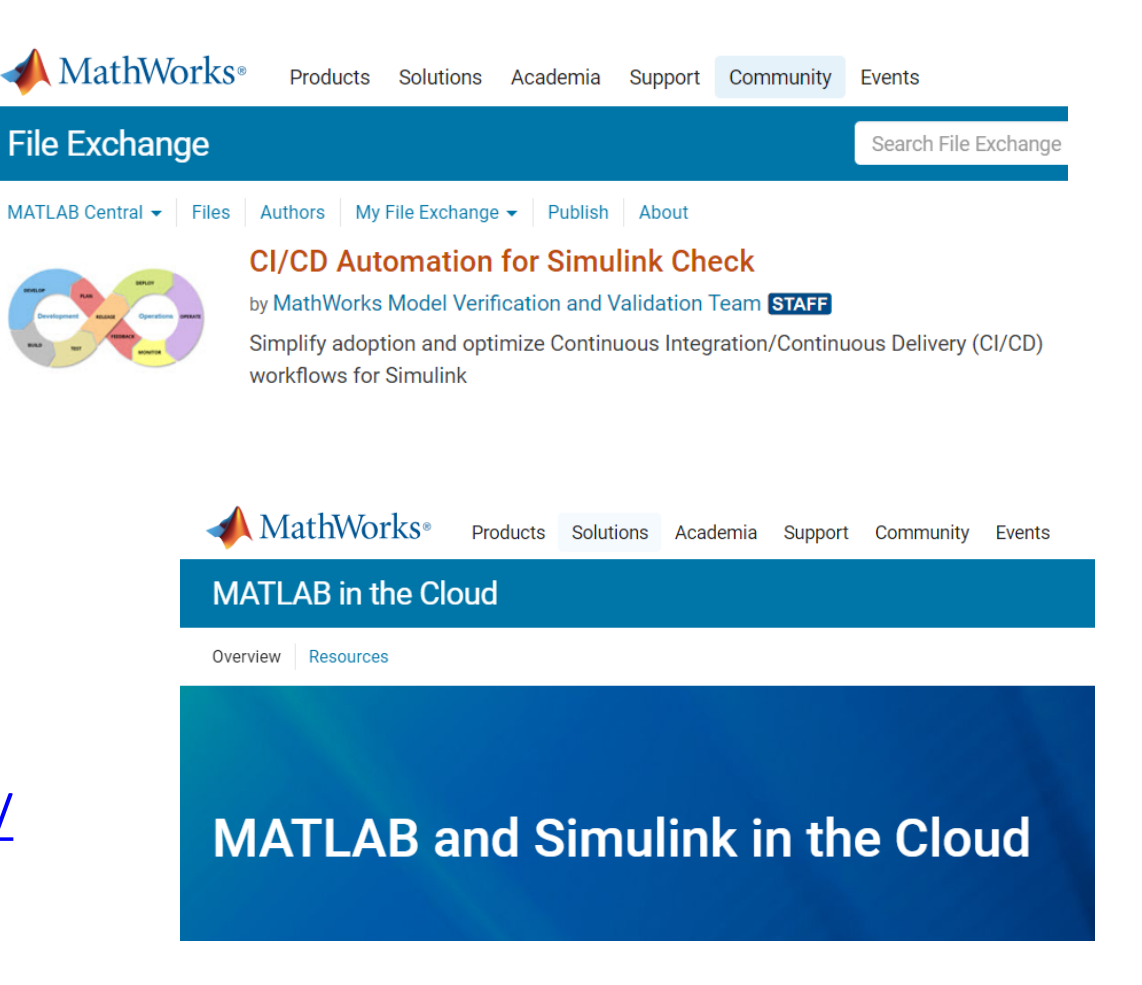

# MATLAB EXPO UNITED KINGDOM

# **Thank you**

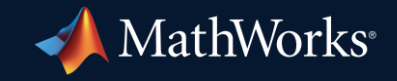

© 2023 The MathWorks, Inc. MATLAB and Simulink are registered trademarks of The MathWorks, Inc. See *mathworks.com/trademarks* for a list of additional trademarks. Other product or brand names may be trademarks or registered trademarks of their respective holders.

**39**